# Modélisation d'un poisson

La conception se fera par lissage en s'appuyant sur des courbes longitudinales et des sections transversales Seule une moitié sera faite le modèle étant symétrique

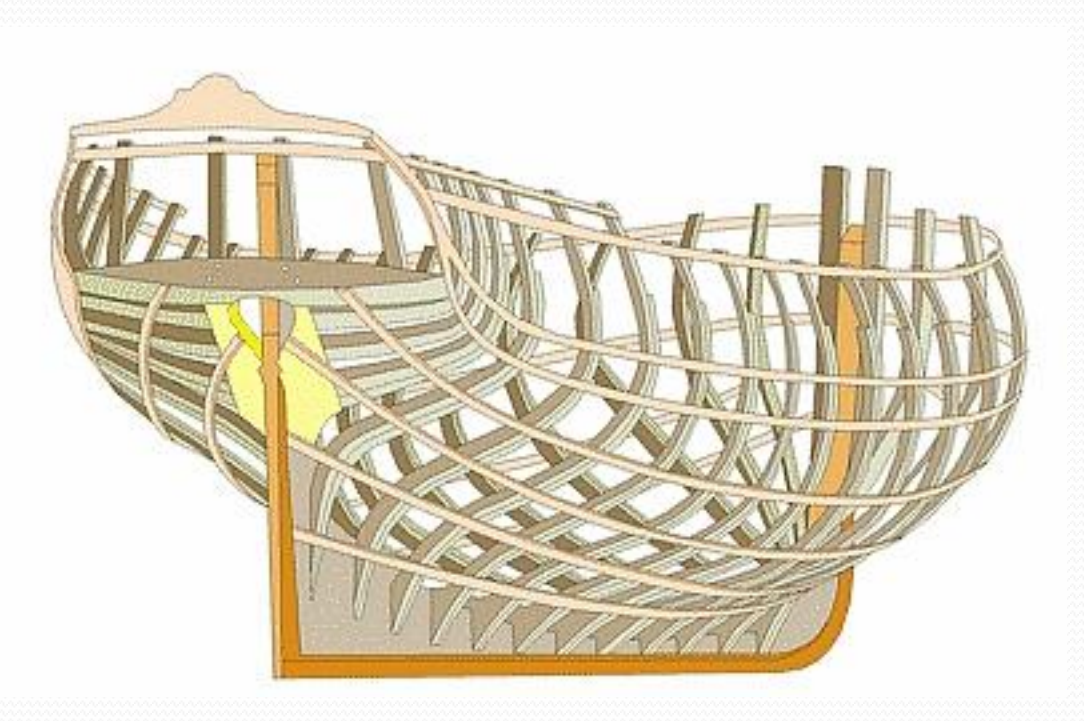

#### Il sera utilisé comme support une image existante

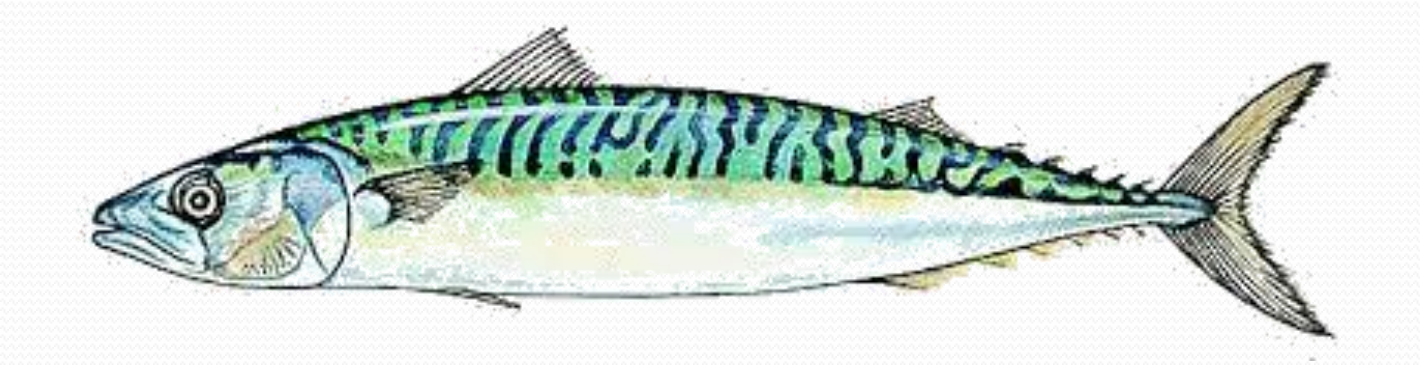

prendre une du jour à l'œil vif

Cette image servira de fond, elle sera mise dans une esquisse du plan de face Outils/outils d'esquisse/Image d'esquisse

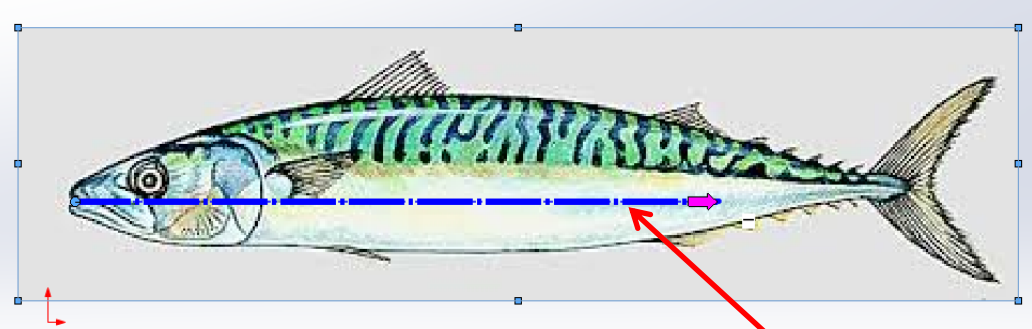

l'image est importée à une taille qui dépend de sa définition

l'outil d'échelle permet le dimensionnement de l'image, il suffit de le tirer entre deux points dont on connait la distance

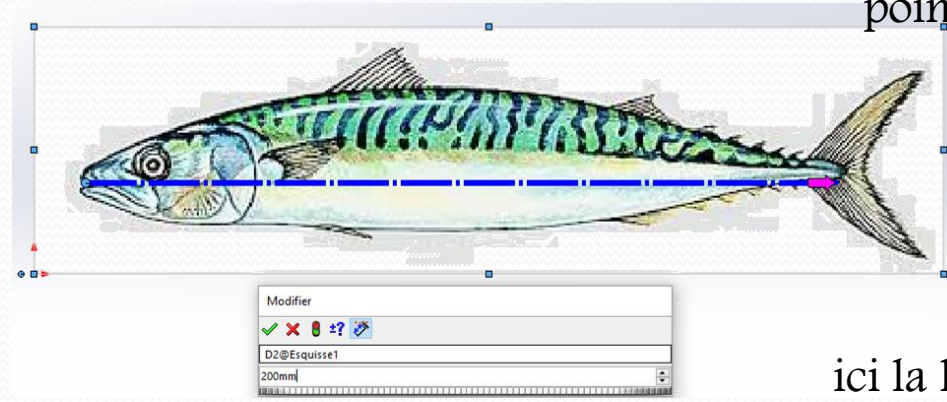

ici la longueur sera de 200 mm

### Corps

Sur une autre esquisse ouverte dans le plan de face les contours seront recopier, compte tenu du modèle choisi des splines seront utilisées chaque contour sera défini sur une esquisse propre

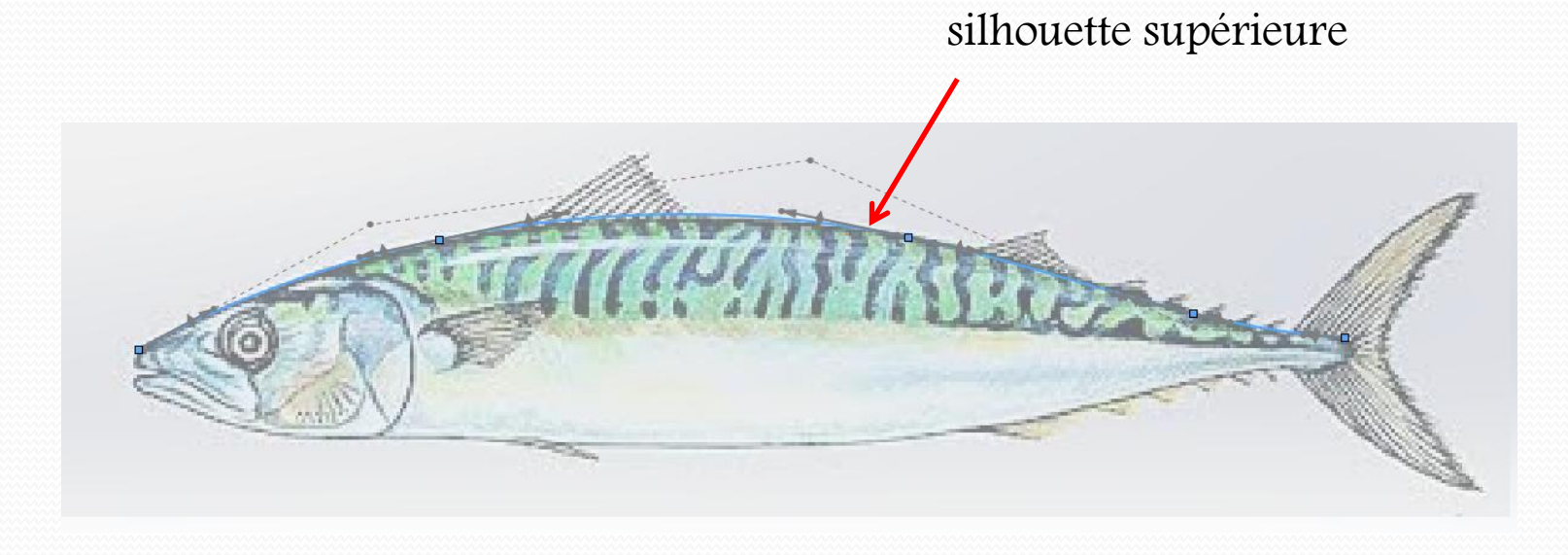

La même opération sera répétée pour la silhouette inférieure pour laquelle une nouvelle esquisse sera créée

# Corps

la ligne latérale relie les points de largeur maxi pour chaque section c'est une courbe 3D qui a une projection dans le plan de face et une autre dans le plan de dessus

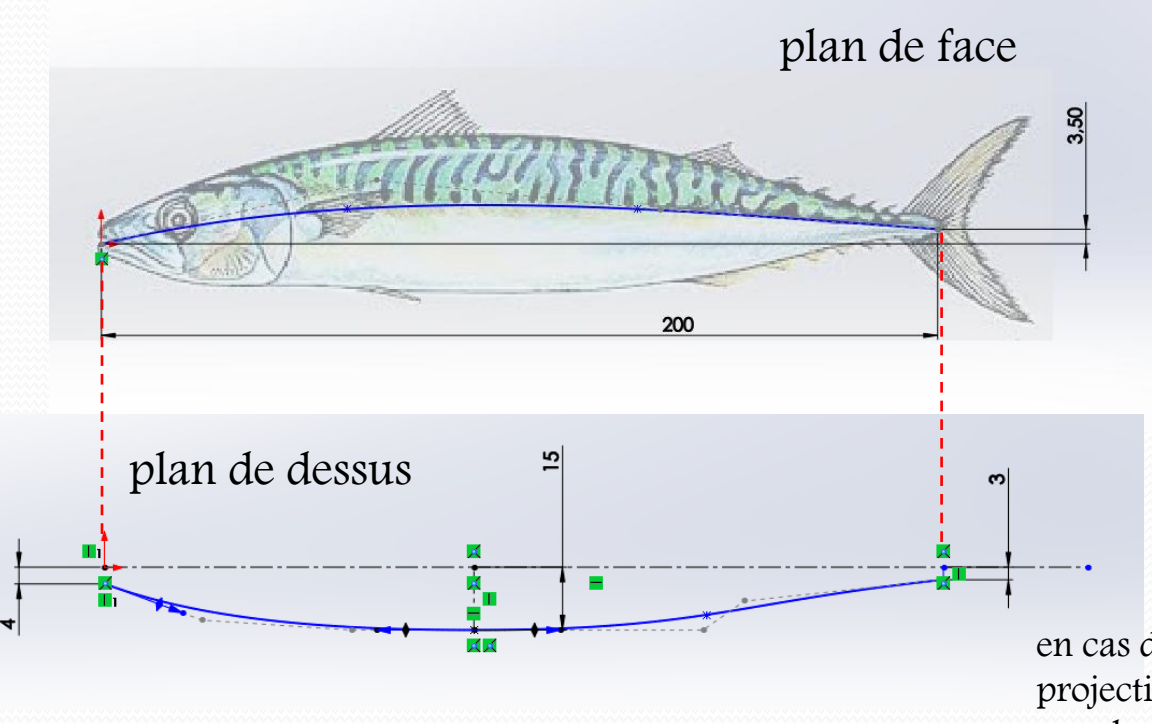

en cas d'absence d'image dans un plan sa projection y sera harmonieusement tracée avec bon sens

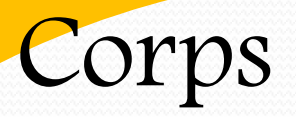

la courbe réelle sera l'intersection des surfaces extrudées à partir de ses deux projections

surface issue de la projection dans le plan de face

> surface issue de la projection dans le plan de dessus

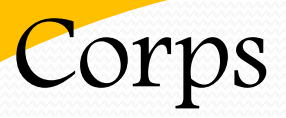

Cette courbe sera créée directement avec l'outil courbe projetée insertion/courbe/courbe projetée

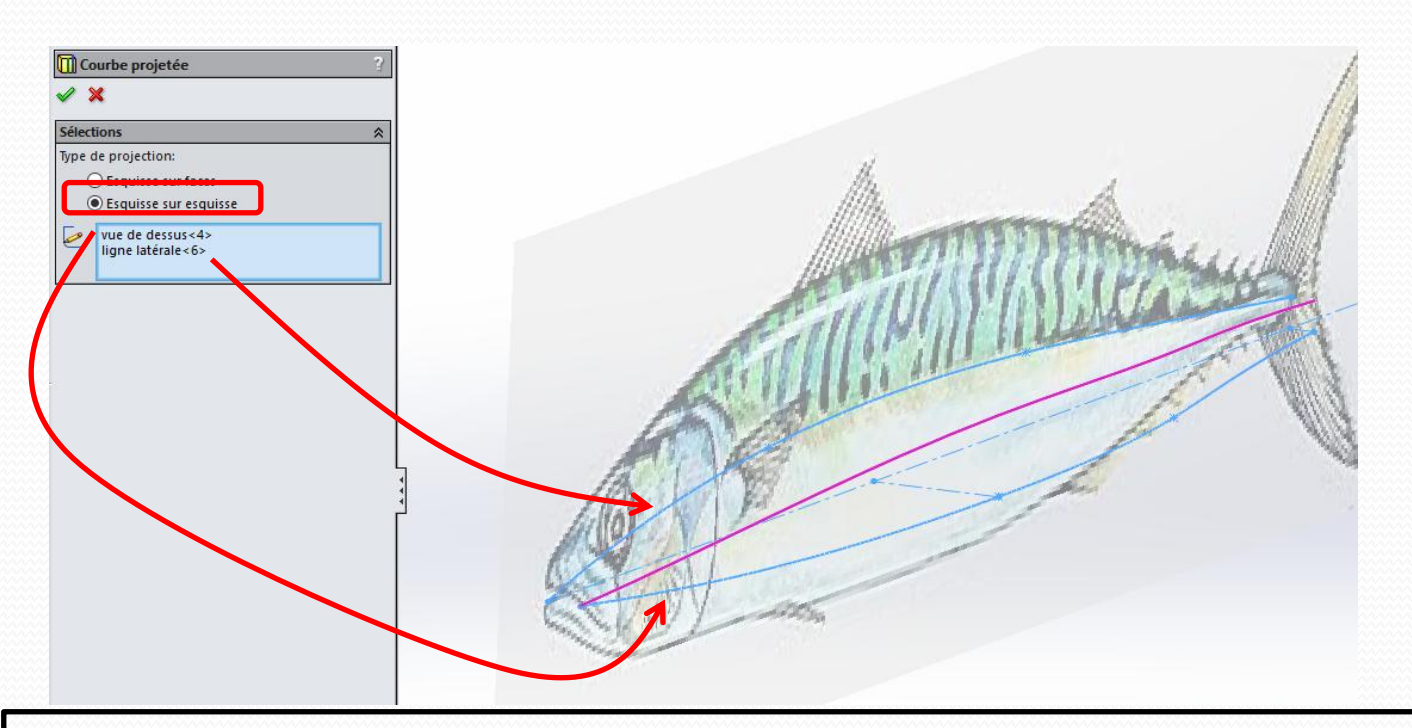

Les courbes créées par les outils de courbe ne sont pas de vraies esquisses pour ne pas subir leur particularités il faut préalablement les convertir en esquisse 3D

pour cela ouvrir une esquisse 3D et y convertir la courbe

**Convertir les entités** Convertit les arêtes du modèle ou le entités d'esquisse sélectionnées en segments d'esquisse

Outils de moulage | Evaluer

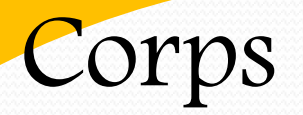

#### Les extrémités de ces courbes seront alignée

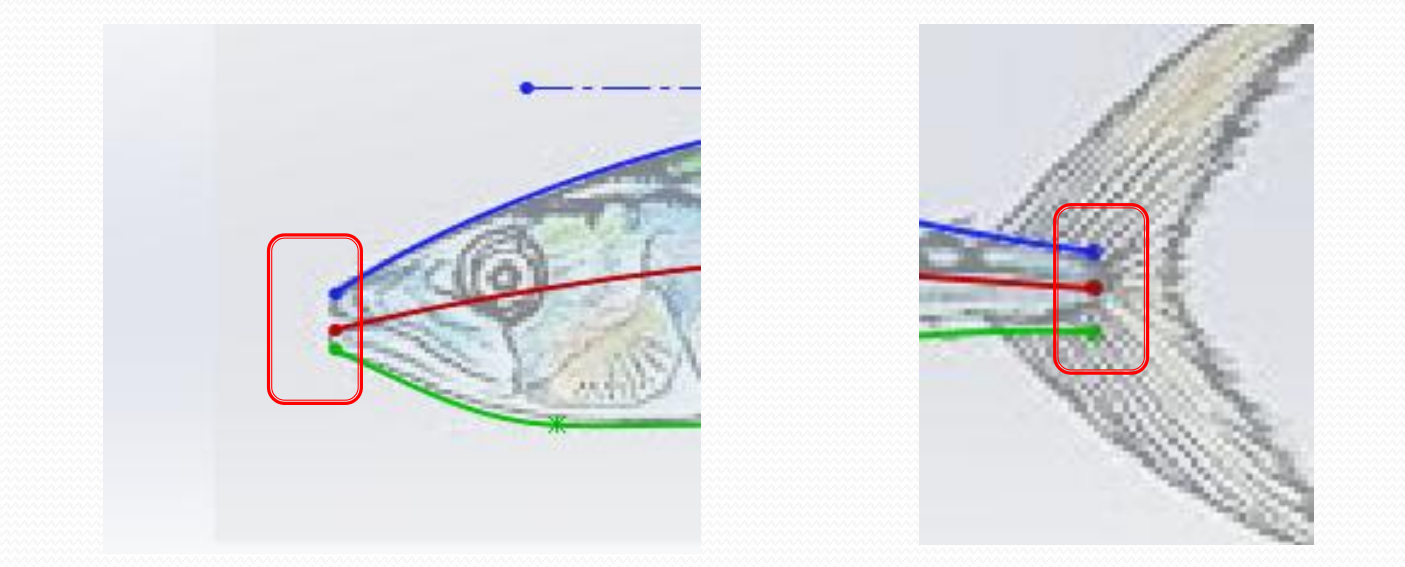

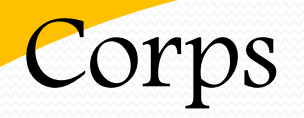

#### création des sections transverses

pour cela 5 plans équidistants de 40 mm (  $5 \times 40 = 200$  ) seront créés parallèlement au plan de droite soit 6 plans

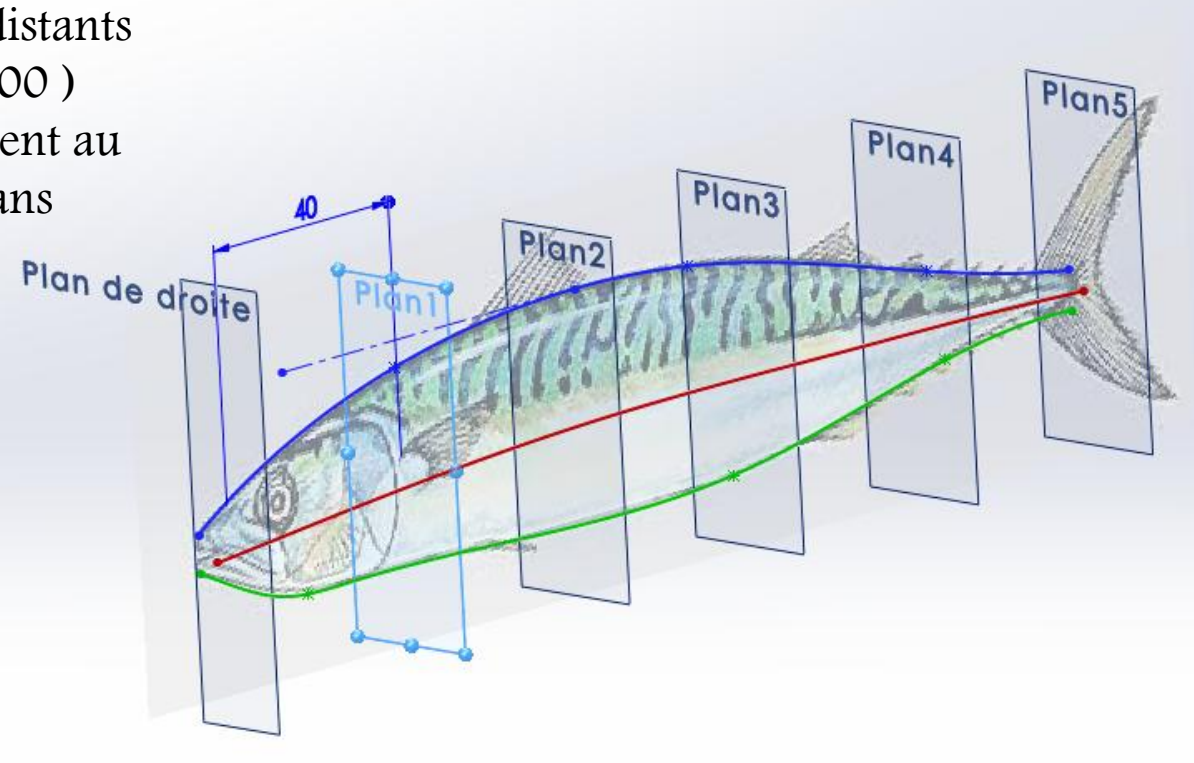

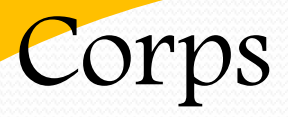

dans chaque plan une courbe sera tracée suivant la même procédure

droite entre les points d'intersection du plan et des courbes silhouette supérieure et inférieure

utiliser la contrainte point de rencontre car les courbes ne sont pas dans le plan d'esquisse

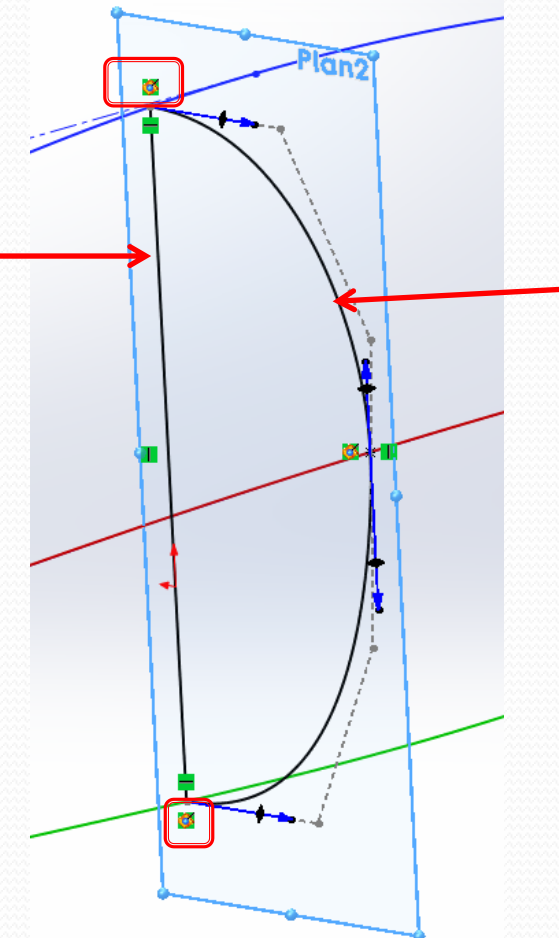

exemple dans le plan 2

spline passant par les trois points où les courbes longitudinales coupent le plan

aux extrémités la tangente est horizontale (perpendiculaire au plan de symétrie) sur la ligne latérale la tangente est verticale car ce point marque la largeur maxi de la section

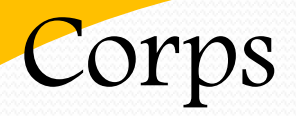

par analogie avec l'architecture navale ces courbes transverses seront appelées les couples

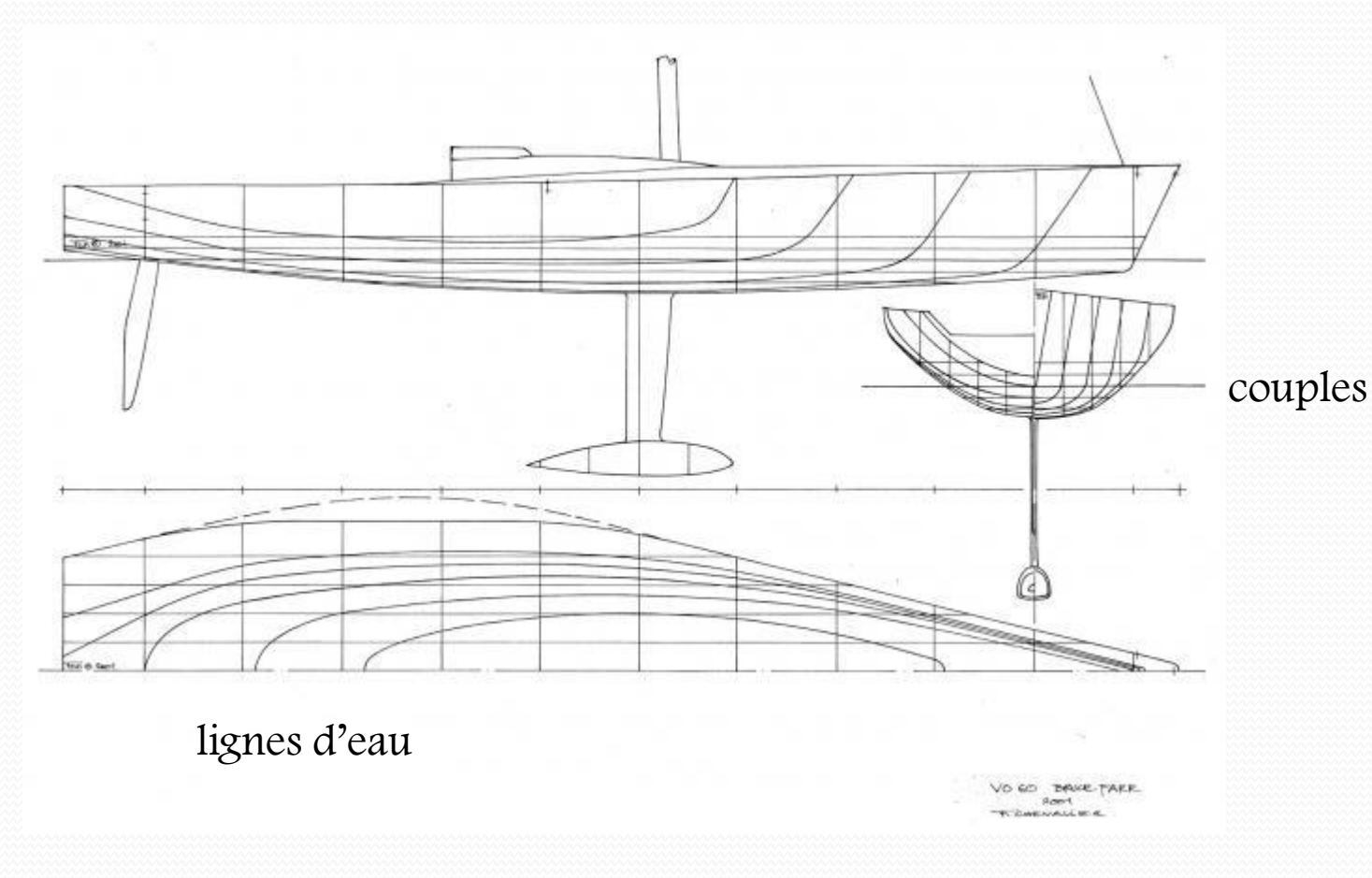

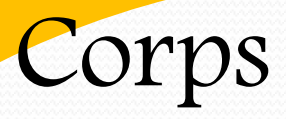

#### Ces 6 courbes seront retravaillées en vue de droite, elles doivent présenter une évolution harmonieuse

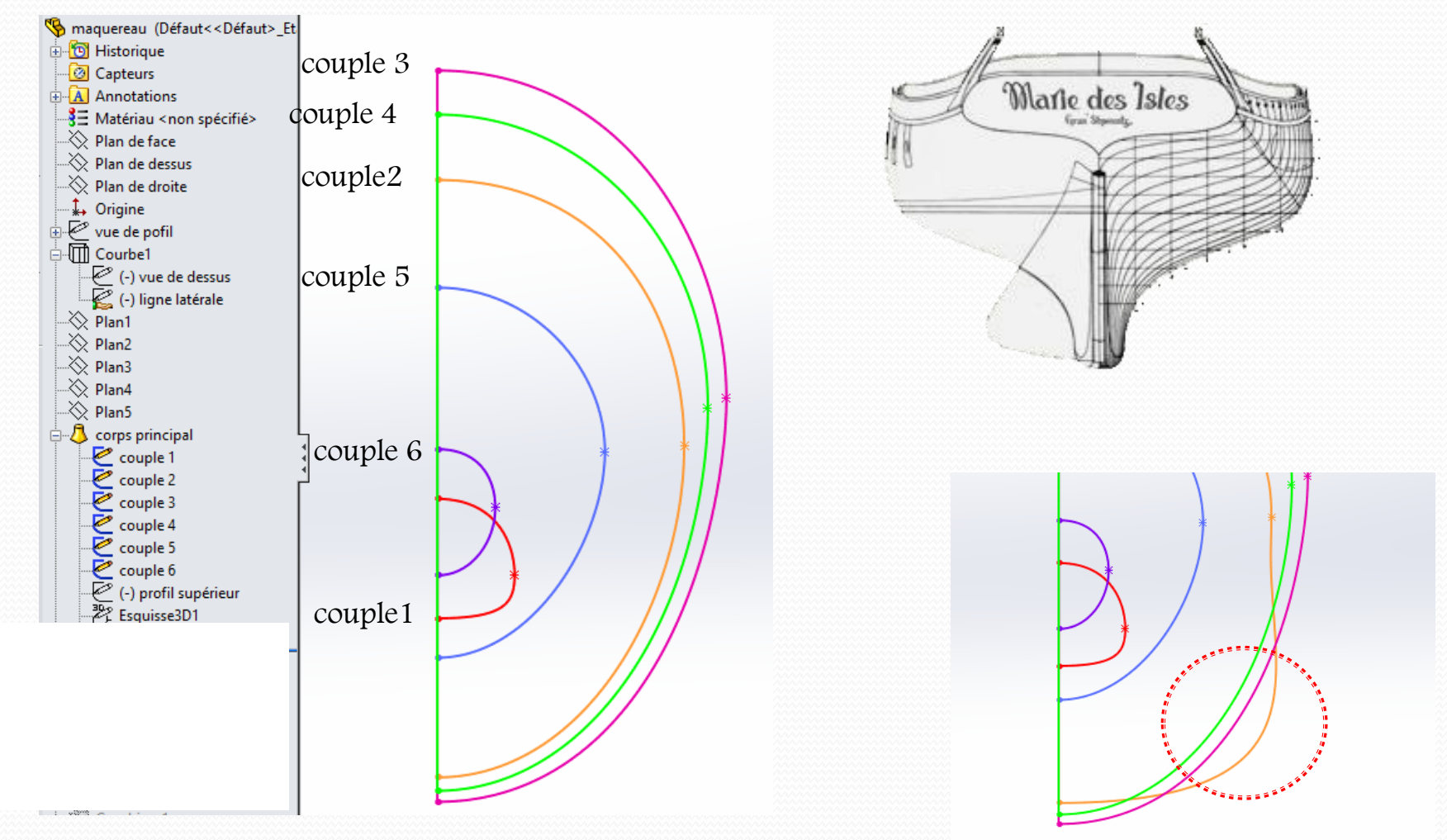

un tel tracé serait rapidement cause de dépit

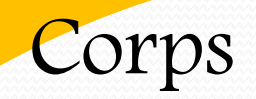

#### réseau de courbes achevées achevées achevées achevées achevées achevées achevées a contre la proposition de la réseau de courbes obtenu

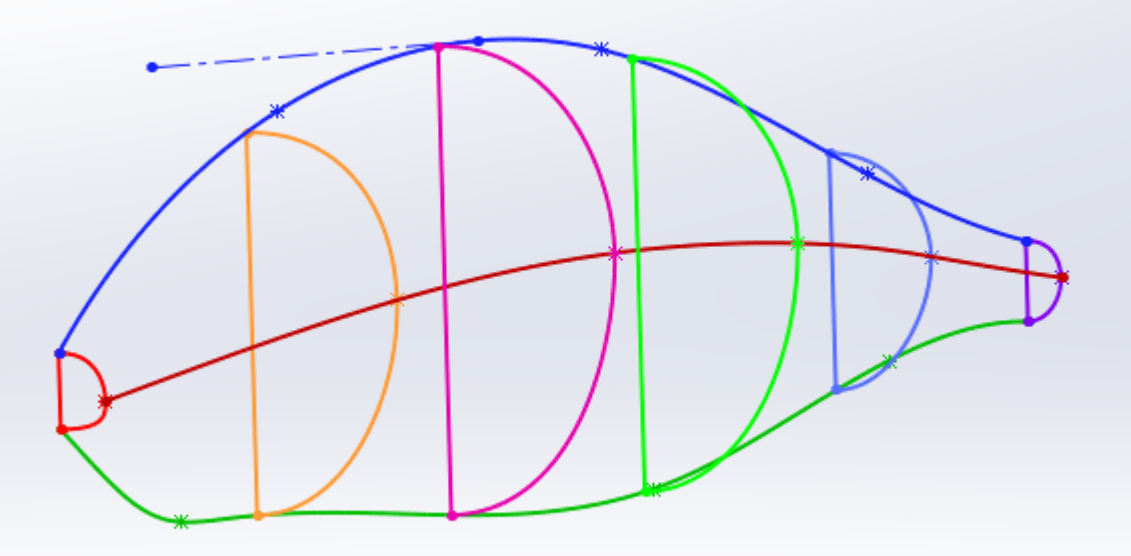

il servira pour la création par lissage du volume du poisson

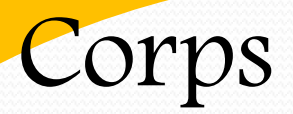

#### création par lissage du volume du poisson

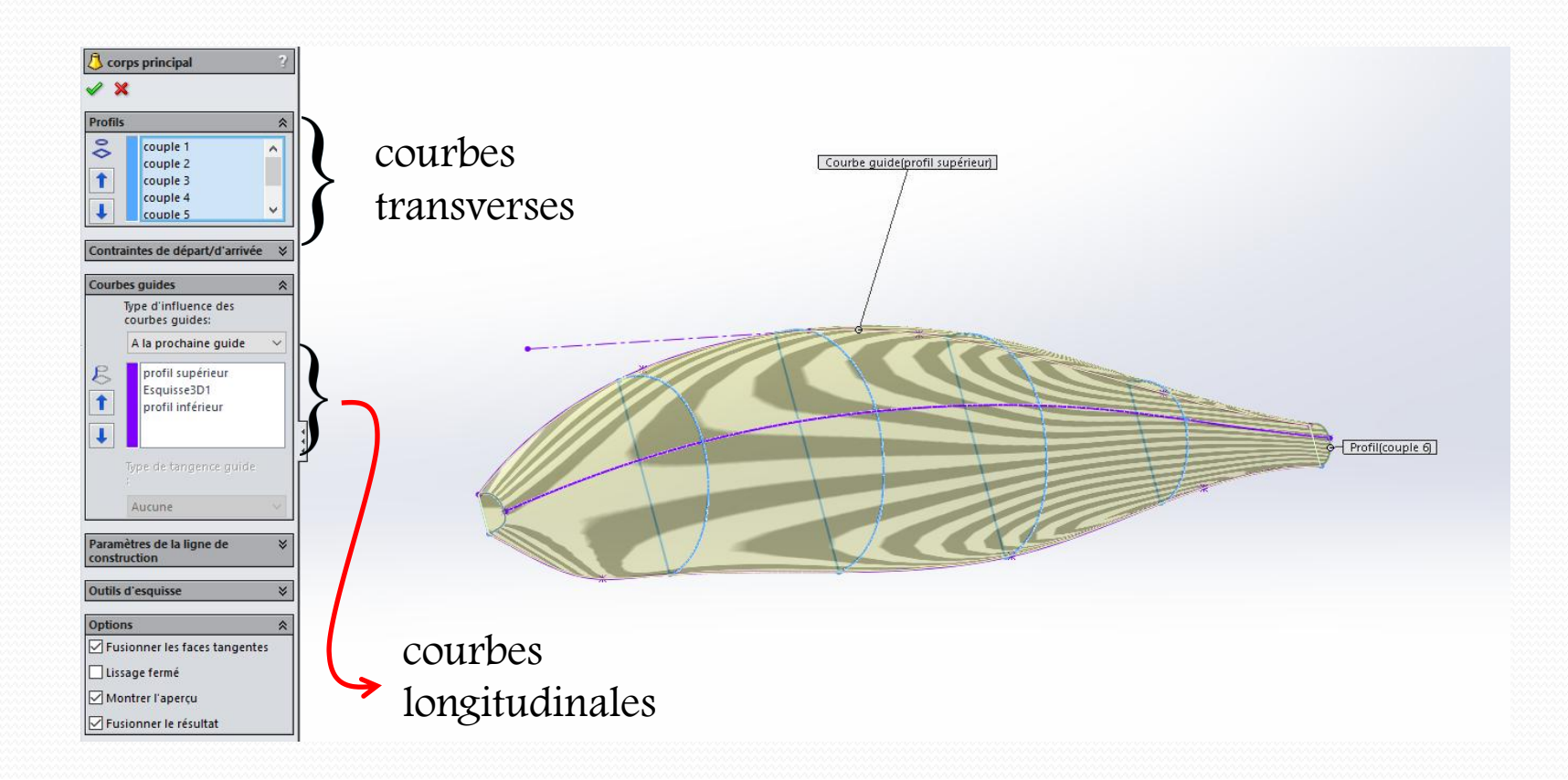

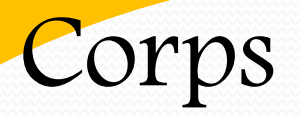

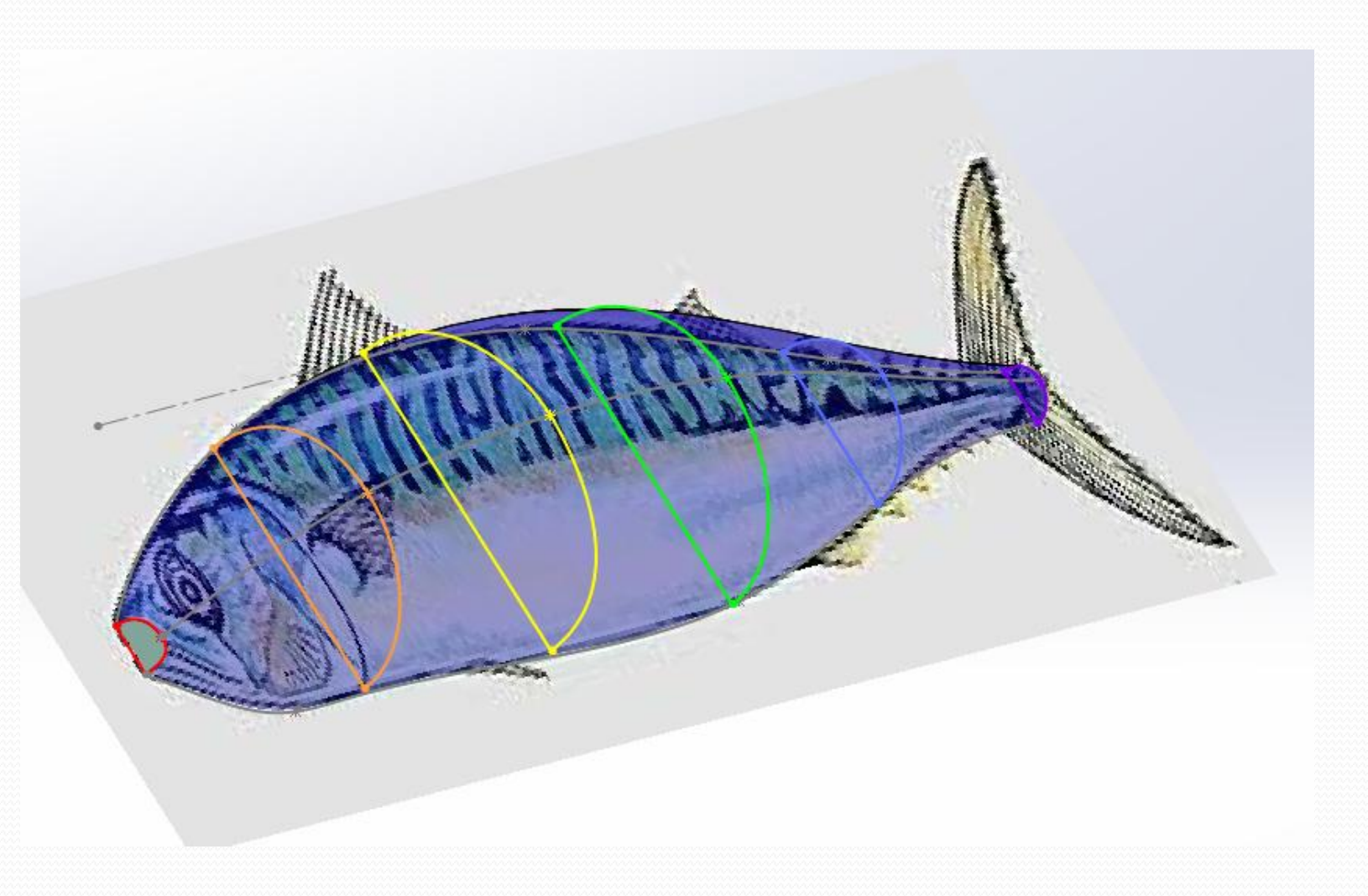

# Œil

il sera fait à partir d'une esquisse tracée dans le plan de face et s'appuyant sur l'image

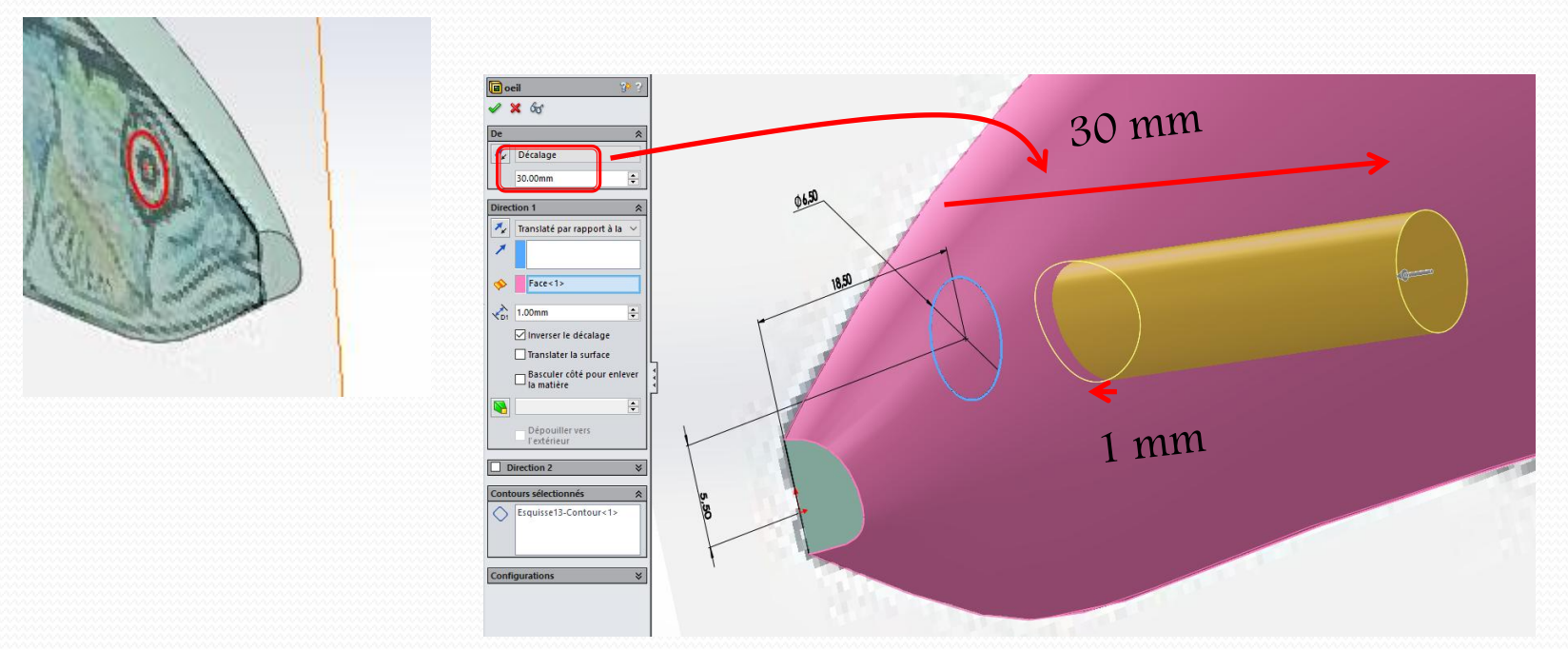

elle servira de base à une fonction enlèvement de matière par extrusion avec comme:

- condition de départ un décalage à l'extérieur du volume
- condition de fin la surface du poisson décalée de 1 mm

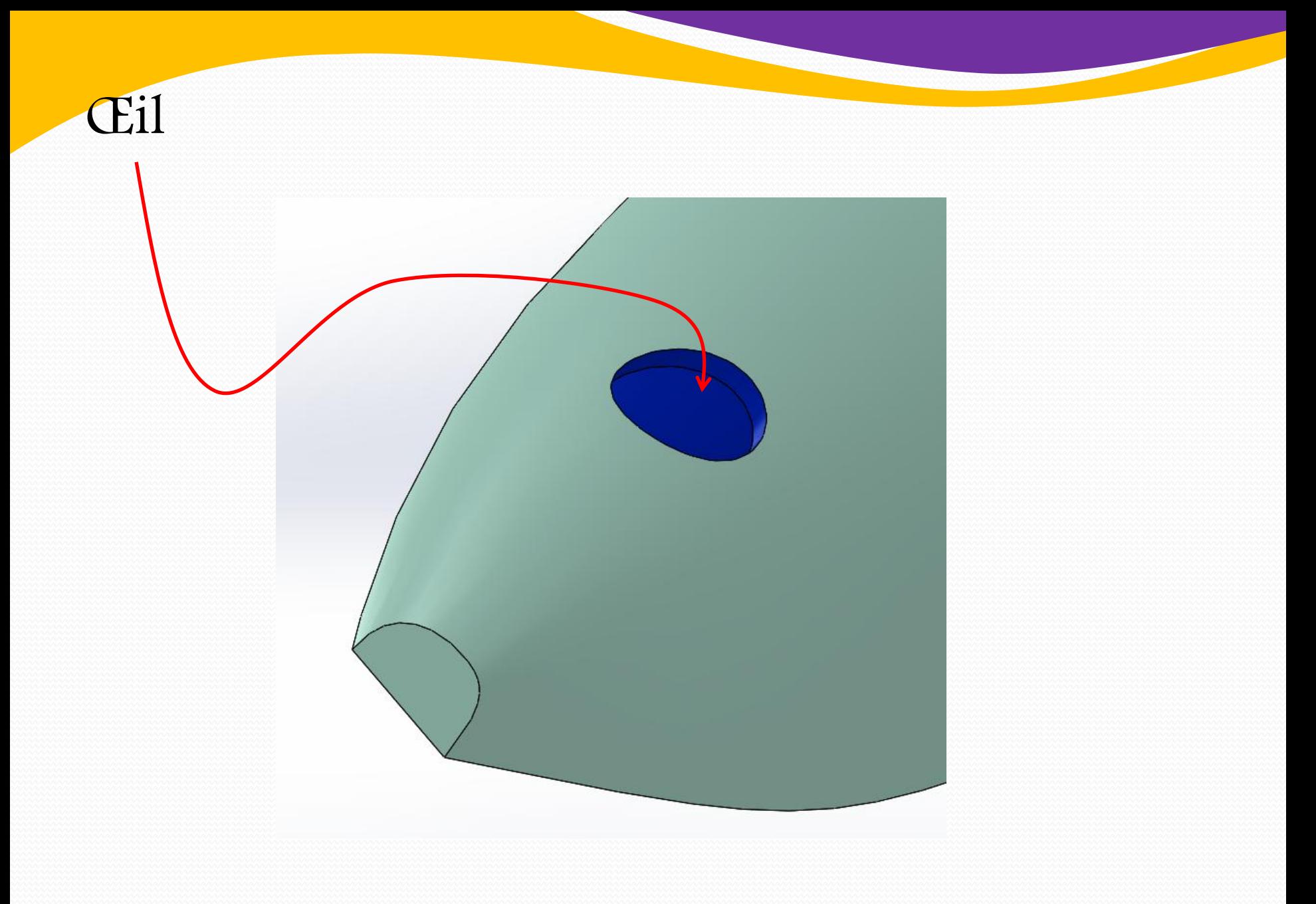

#### Queue

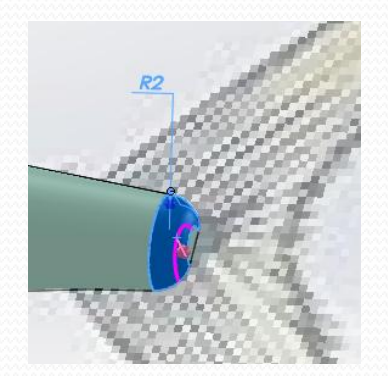

l'extrémité arrière peut être fini de multiples façons un simple rayon peut suffire

la queue proprement dite sera réalisée par extrusion suivant un tracé copiant l'image puis rayonnée sur la face extérieure

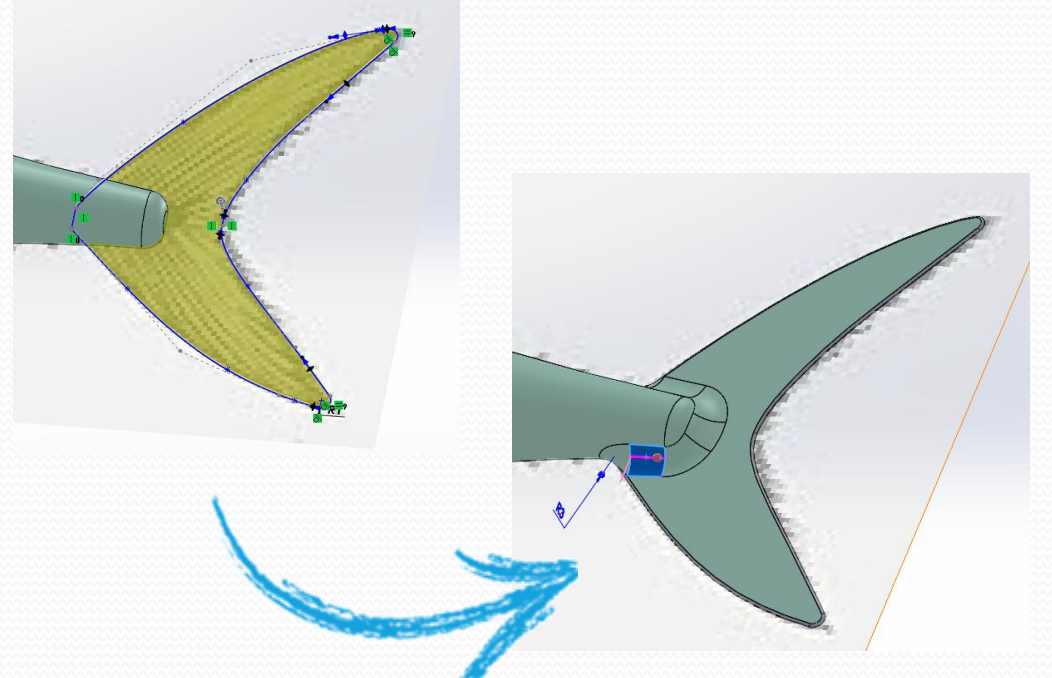

#### Museau

#### il sera conçu de façon très similaire

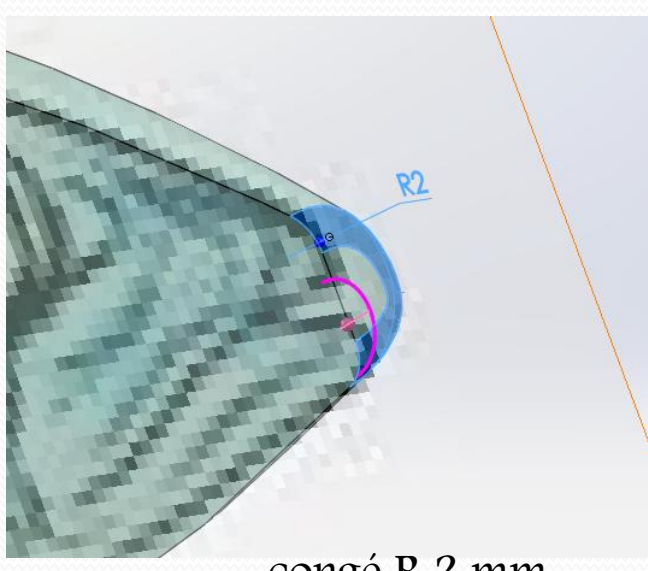

congé R 2 mm

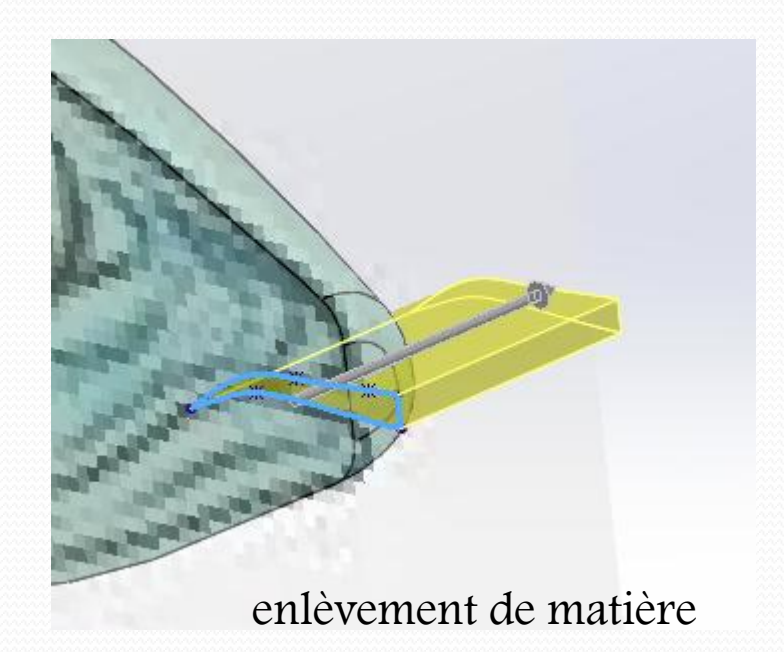

#### Ouïe

elle sera faite par enlèvement de matière par lissage suivant la projection de l'ouïe de l'image sur la surface du corps

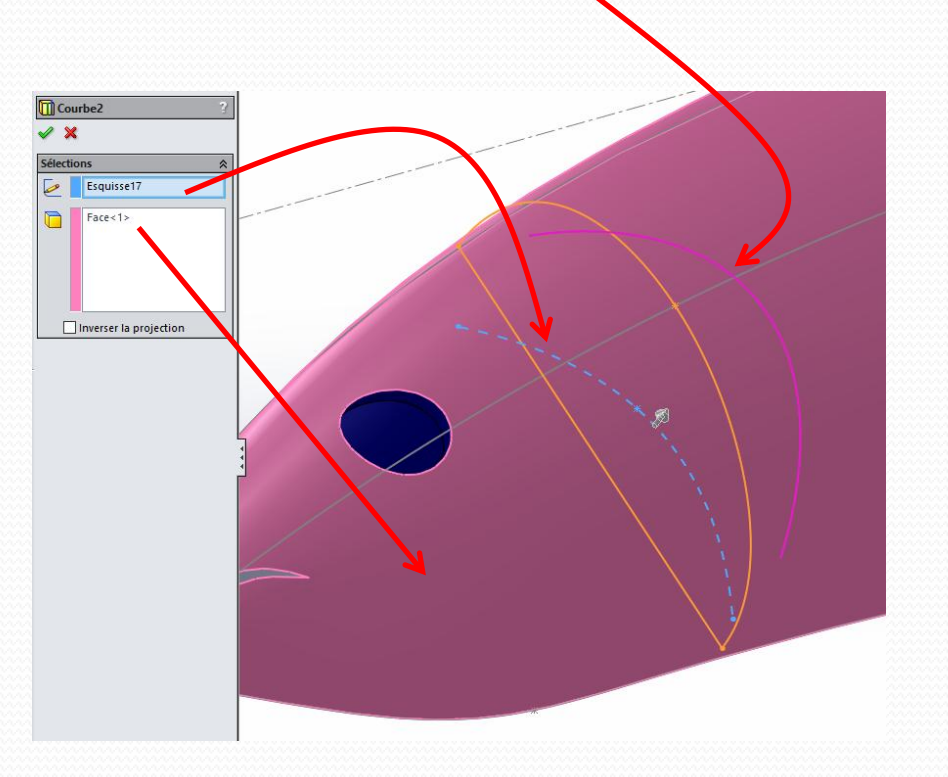

#### Ouïe

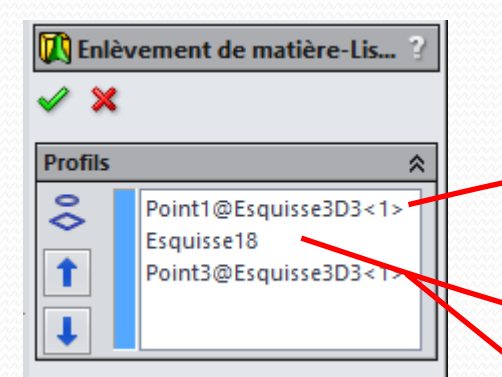

les profils sont constitués de points aux extrémités de la courbe et d'une section positionnée dans un plan perpendiculaire au centre de celle ci

Profil

# Ouïe

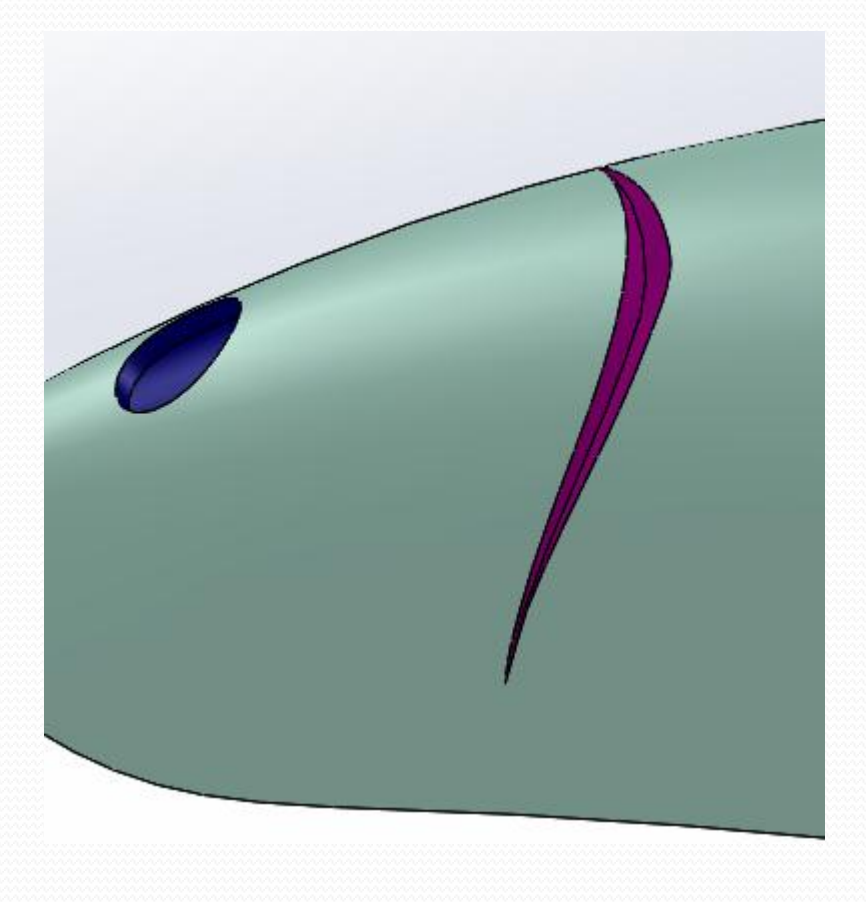

elle est constituée d'une membrane cutanée et d'arêtes

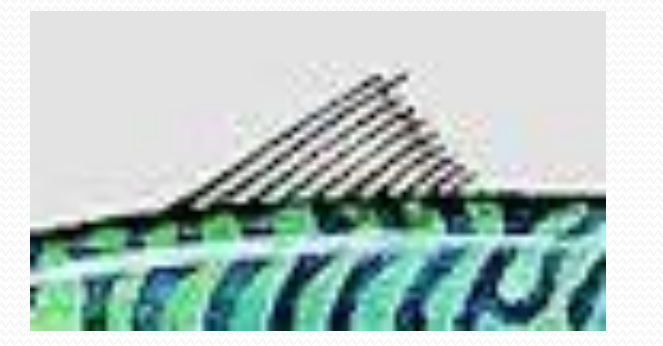

les arêtes sont parallèles entre elles et leur extrémités décrivent un arc de cercle

la membrane sera créée par simple extrusion à partir d'une esquisse épousant l'image

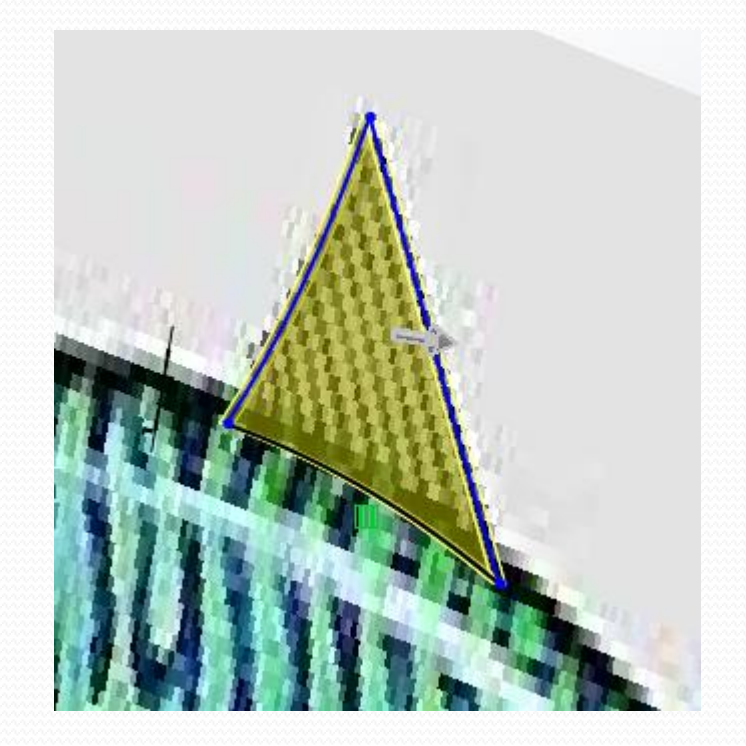

les arêtes seront réalisées par répétition de fonction suivant une esquisse cela demande que soit fait préalablement une esquisse composée de points où seront positionnées les occurrences d'une première arête occurrences

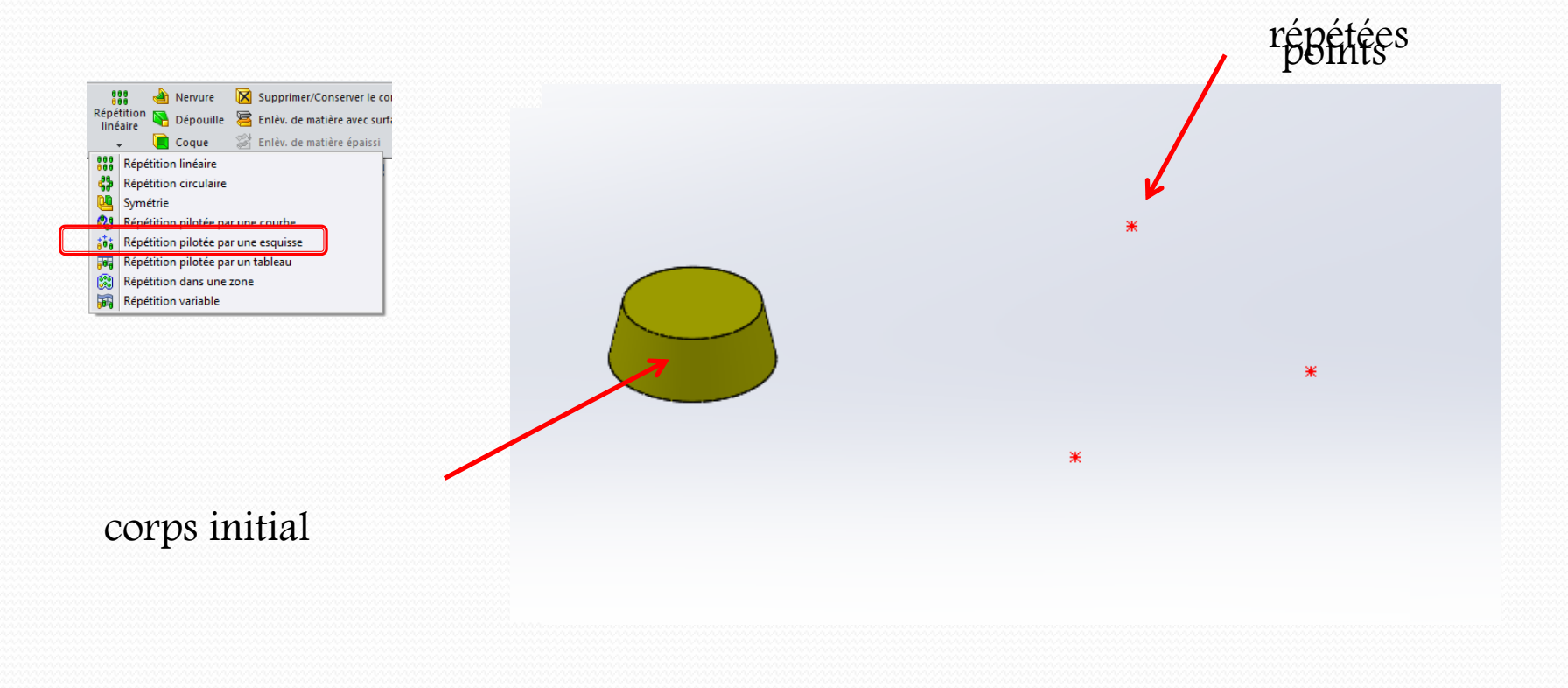

#### création de l'esquisse de points

les autres points sont créés par répétition circulaire d'esquisse

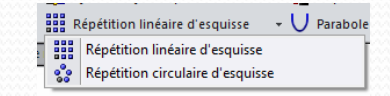

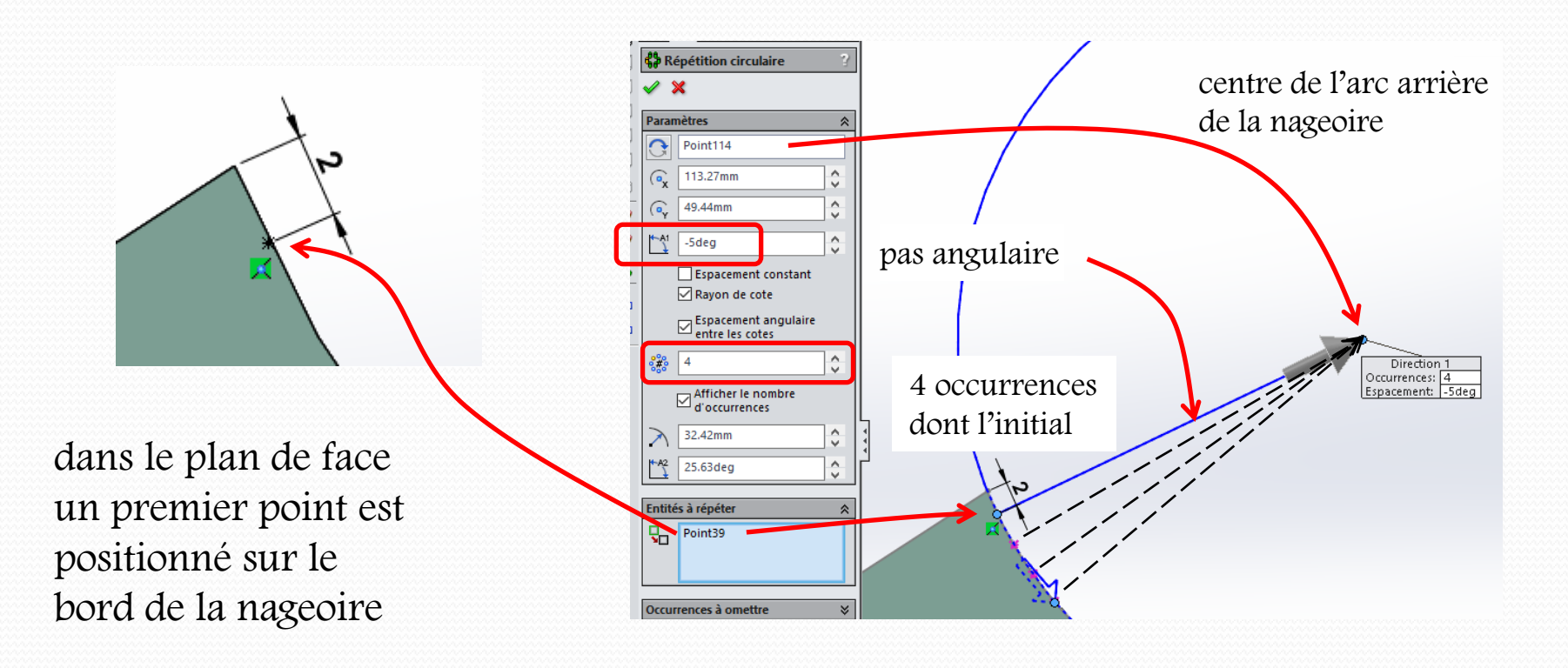

la première arête sera faite par extrusion d'un cercle tracé dans un plan positionné perpendiculairement à l'avant de la nageoire

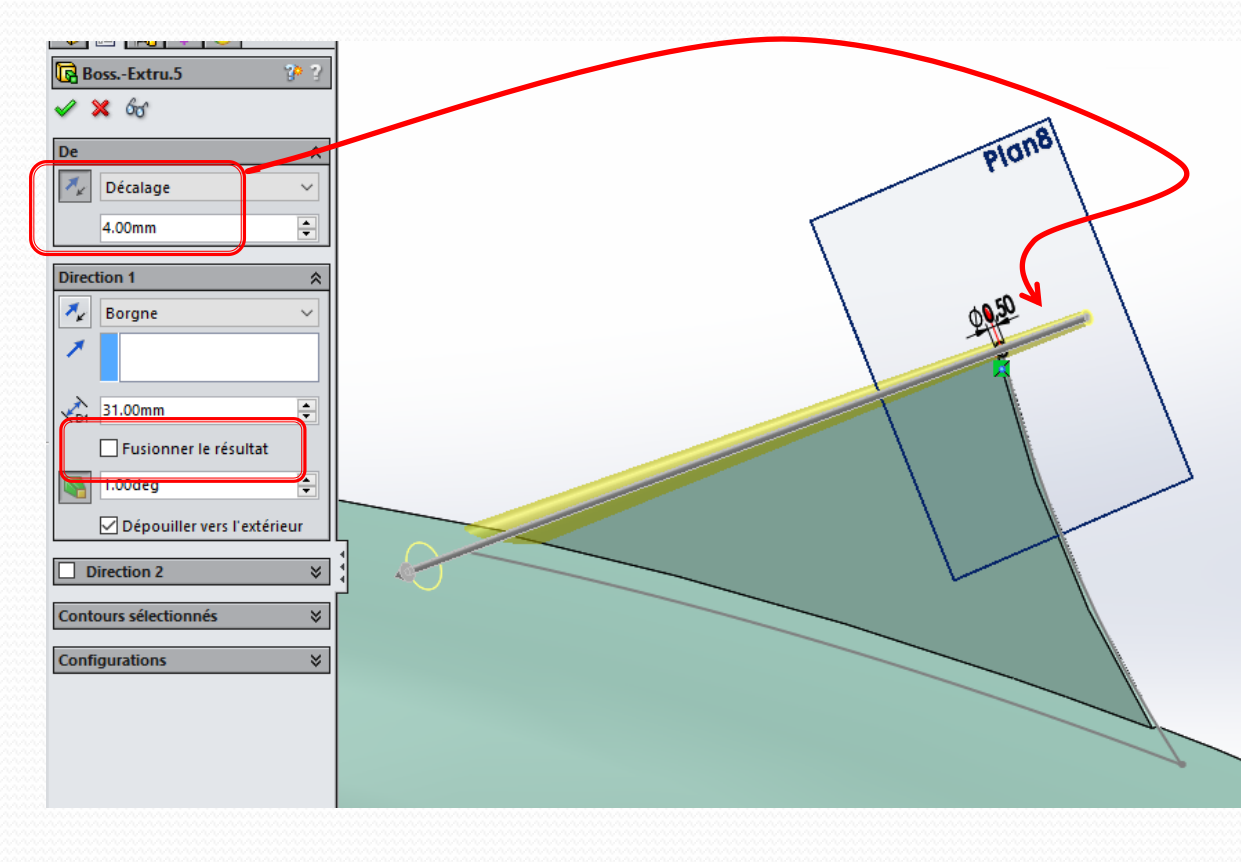

afin de lui donner du piquant il sera mis de la dépouille vers l'extérieur un décalage de 4 mm sera mis pour que l'arête dépasse de la nageoire

l'utilisation de dépouille contraint à traiter un volume complet et non une moitié, le volume créé ne sera ajouté qu'après la symétrisation finale

#### répétition suivant une esquisse

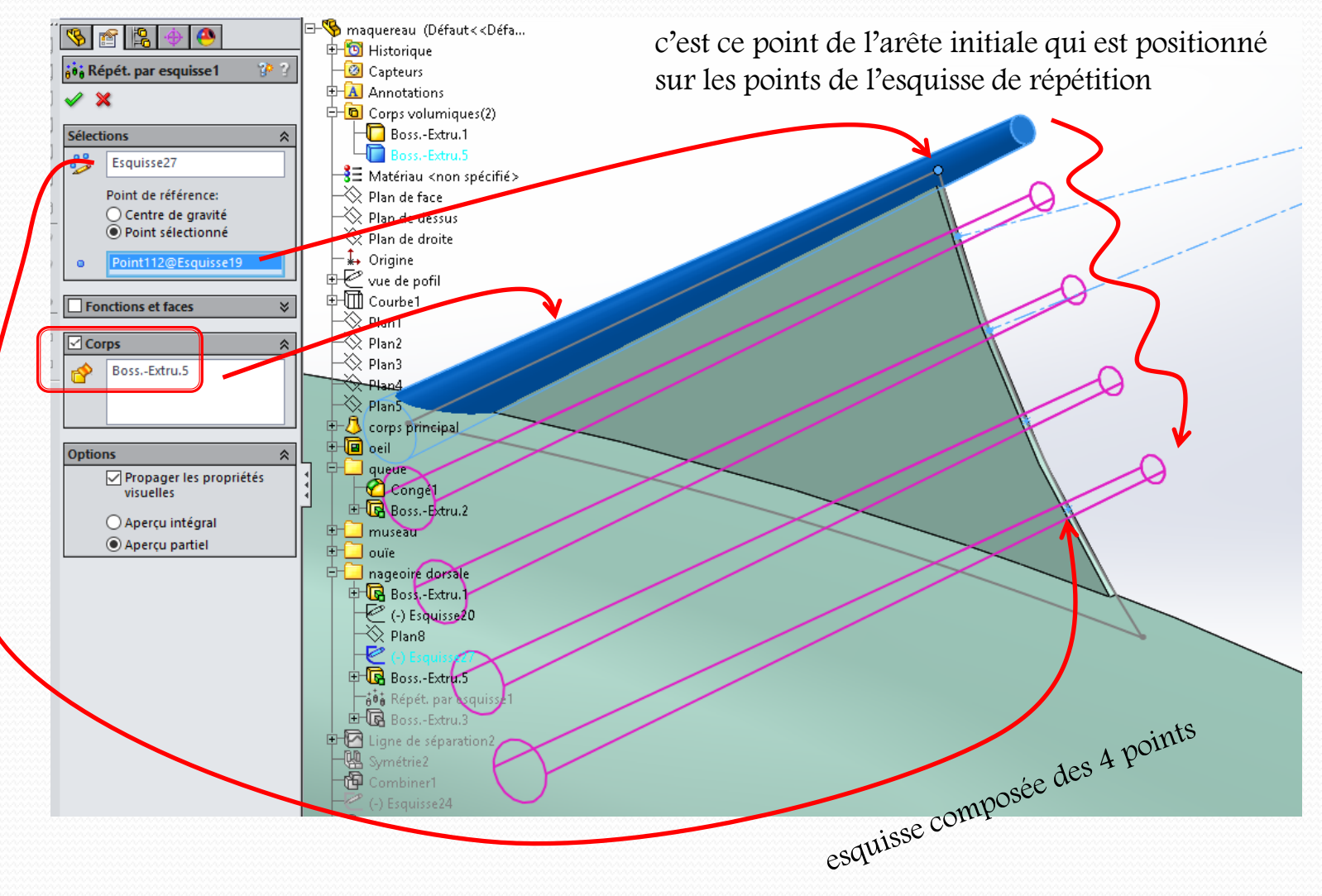

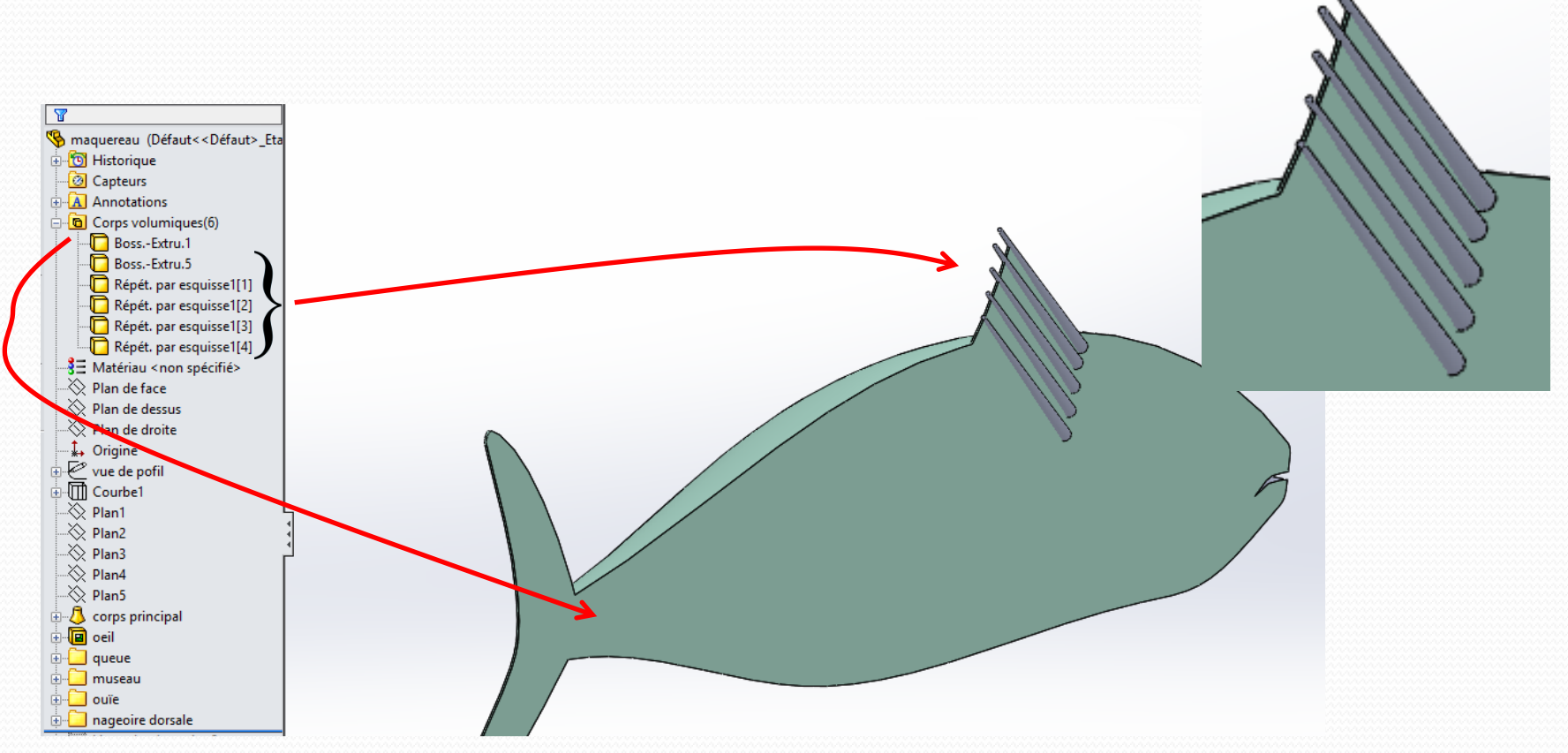

le modèle est composé du demi corps et des 5 arêtes

# Ligne latérale

afin de pouvoir attribuer un rendu différent au haut et au bas du poisson la surface extérieure va être scindée en deux suivant la ligne latérale par l'outil *insertion/courbe/ligne de séparation* par projection

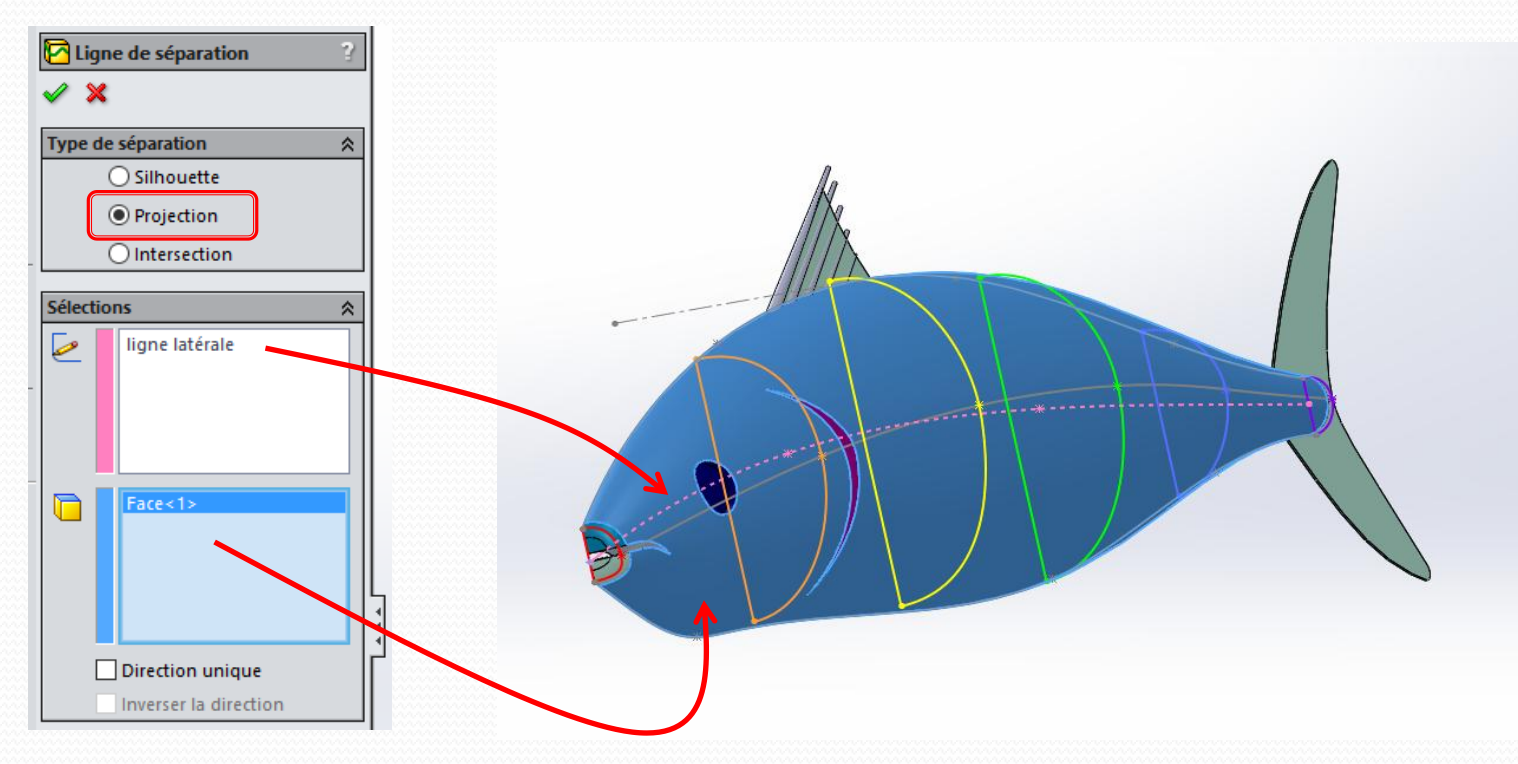

### Ligne latérale

un rendu spécifique pourra être alors appliqué à chaque partie

## poisson complet

le poisson complet sera obtenu par symétrisation puis addition des volumes

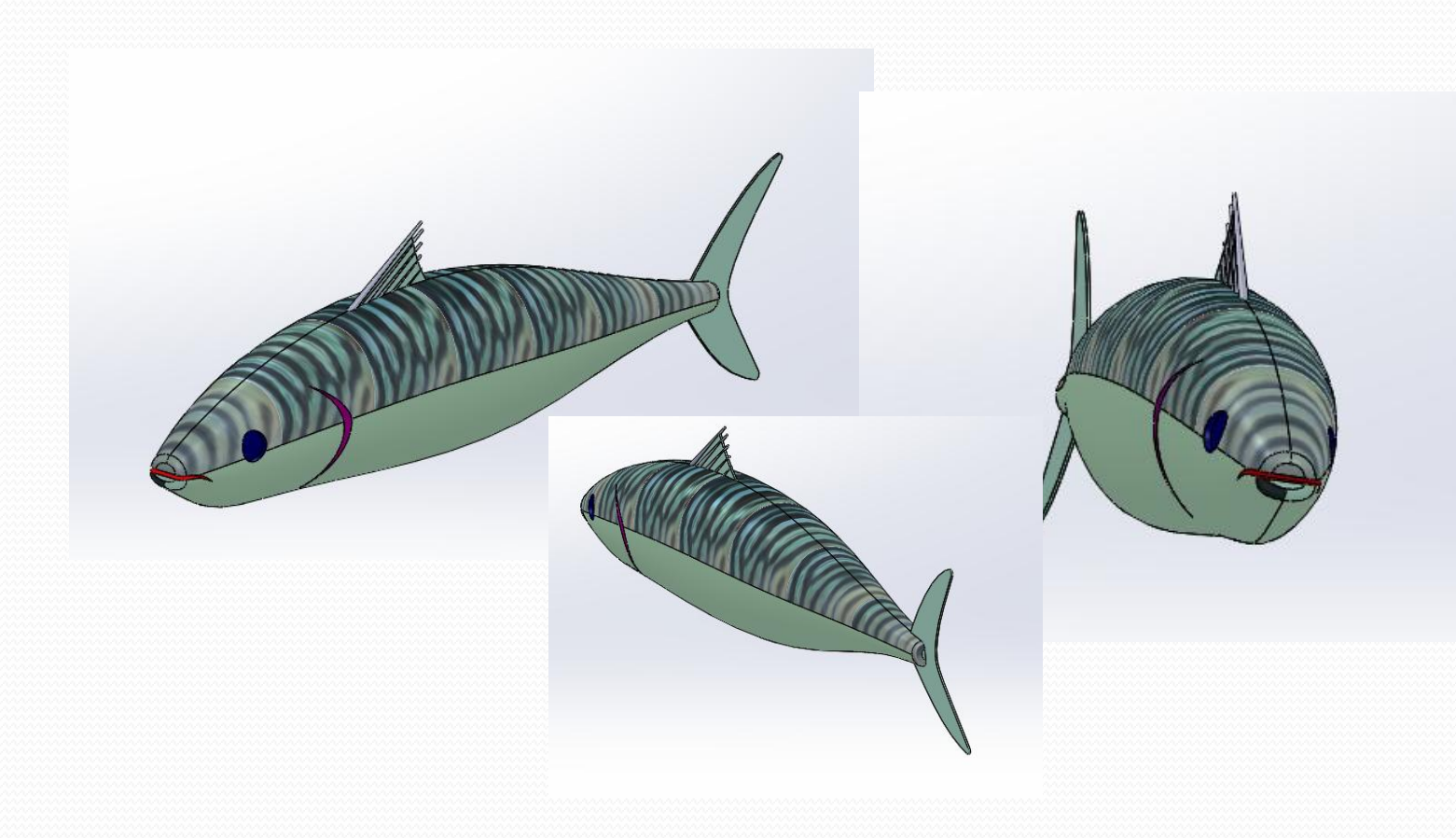

### poisson sautant

différente configuration de poisson dans son milieu pourront être modélisées par la fonction déformer avec l'option courbe à courbe

il faut au préalable tracer des paires de courbes composées d'une courbe initiale et de cette courbe après déformation

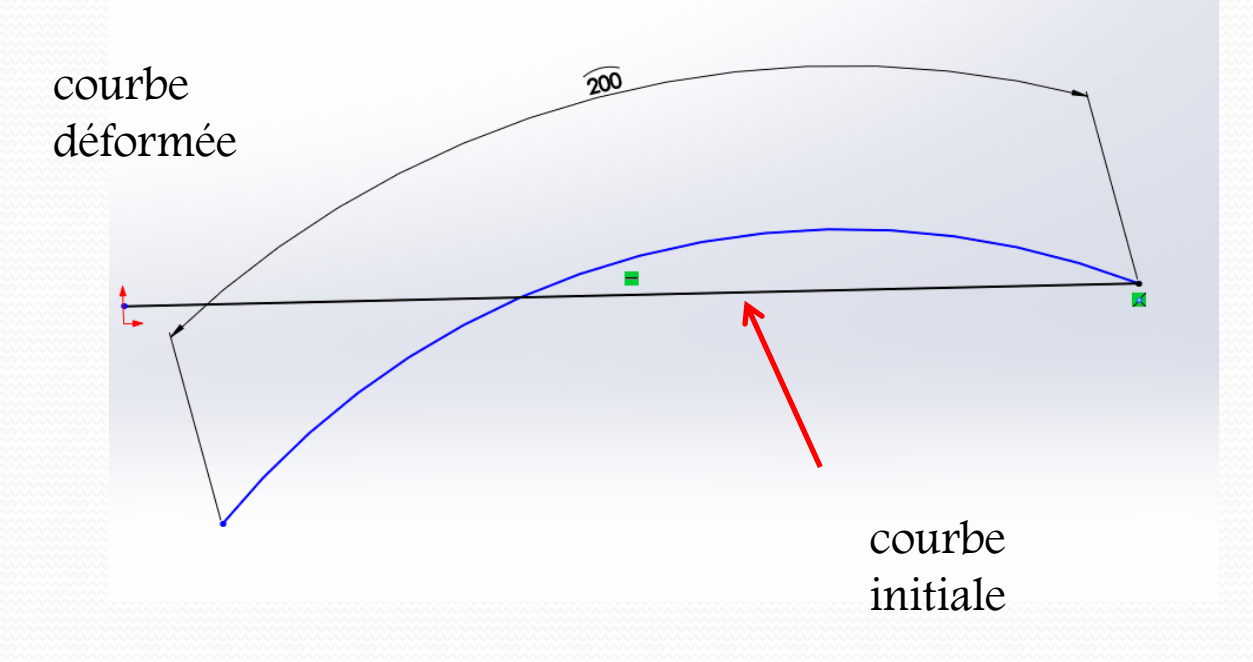

#### poisson sautant

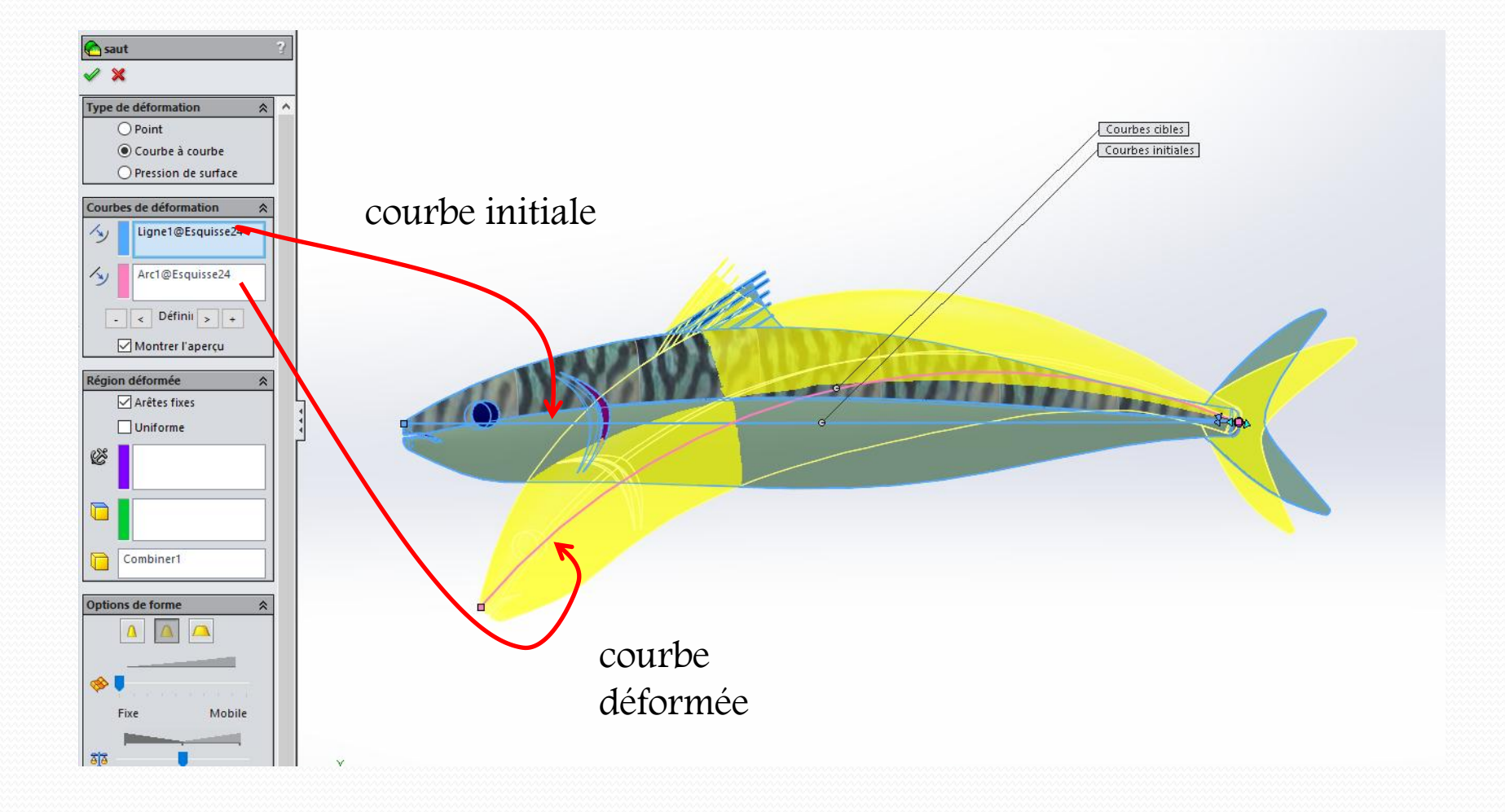

# poisson sautant

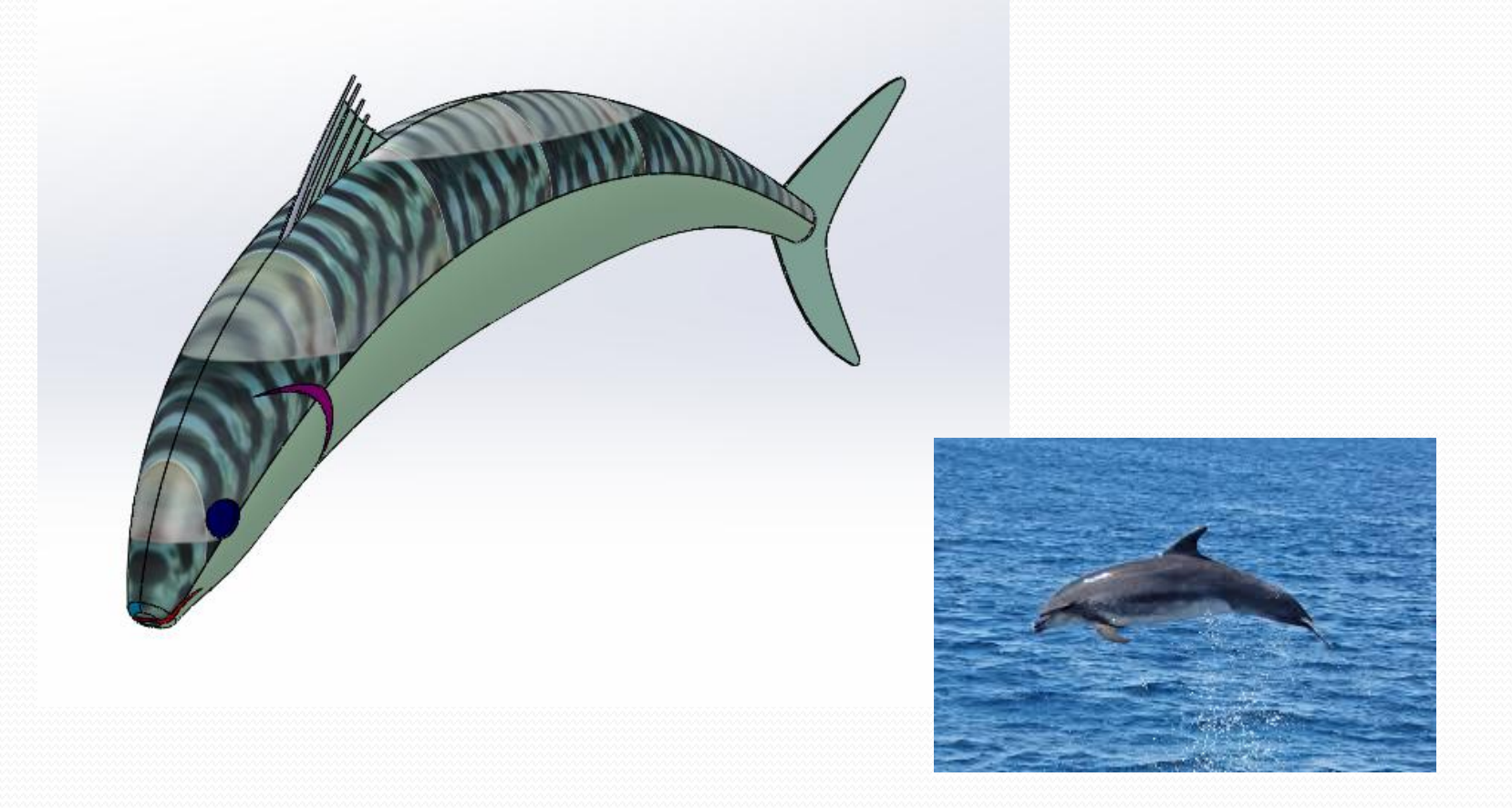

### poisson frétillant

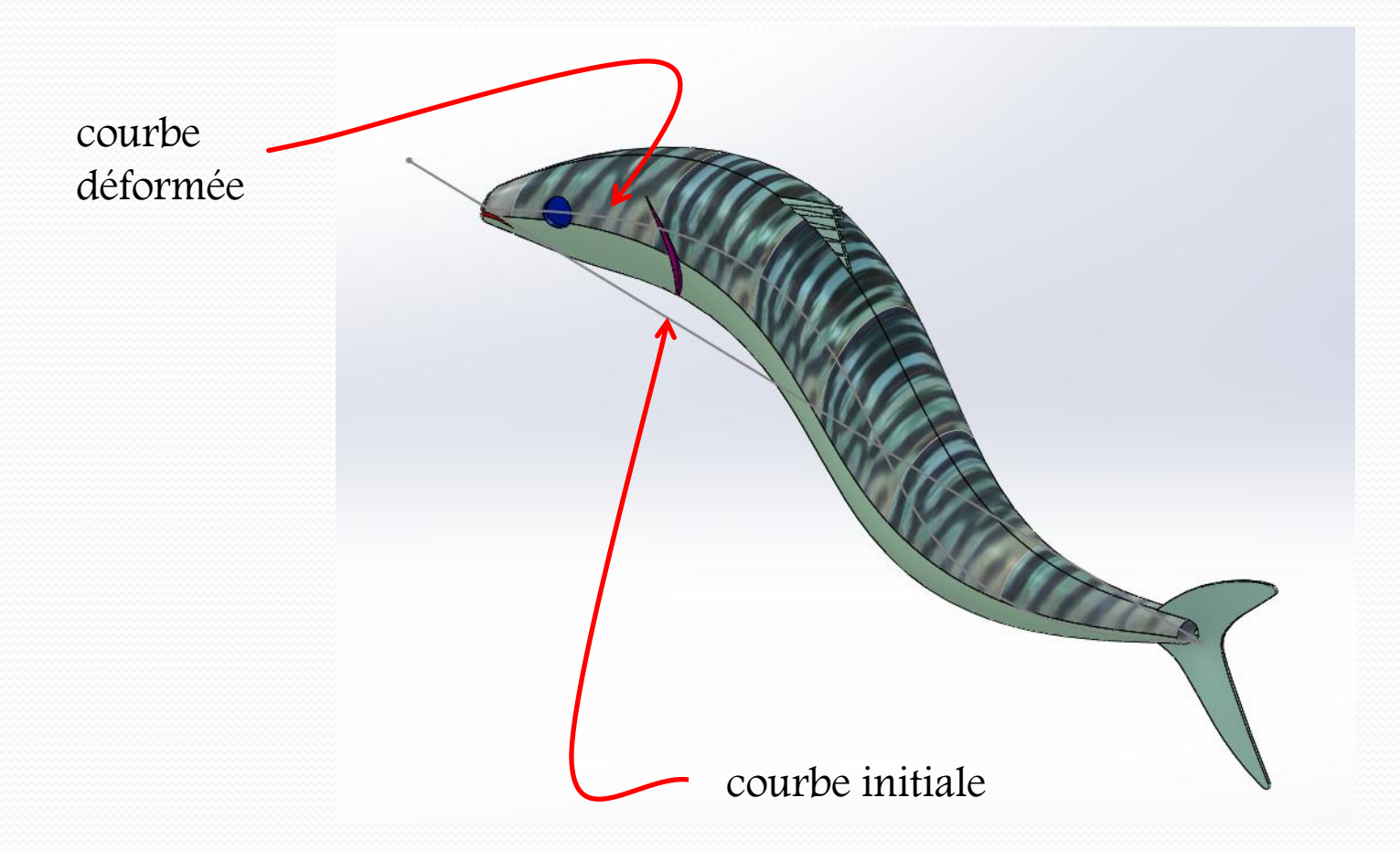

### Fonction déformée

plusieurs paires de courbes peuvent être admises

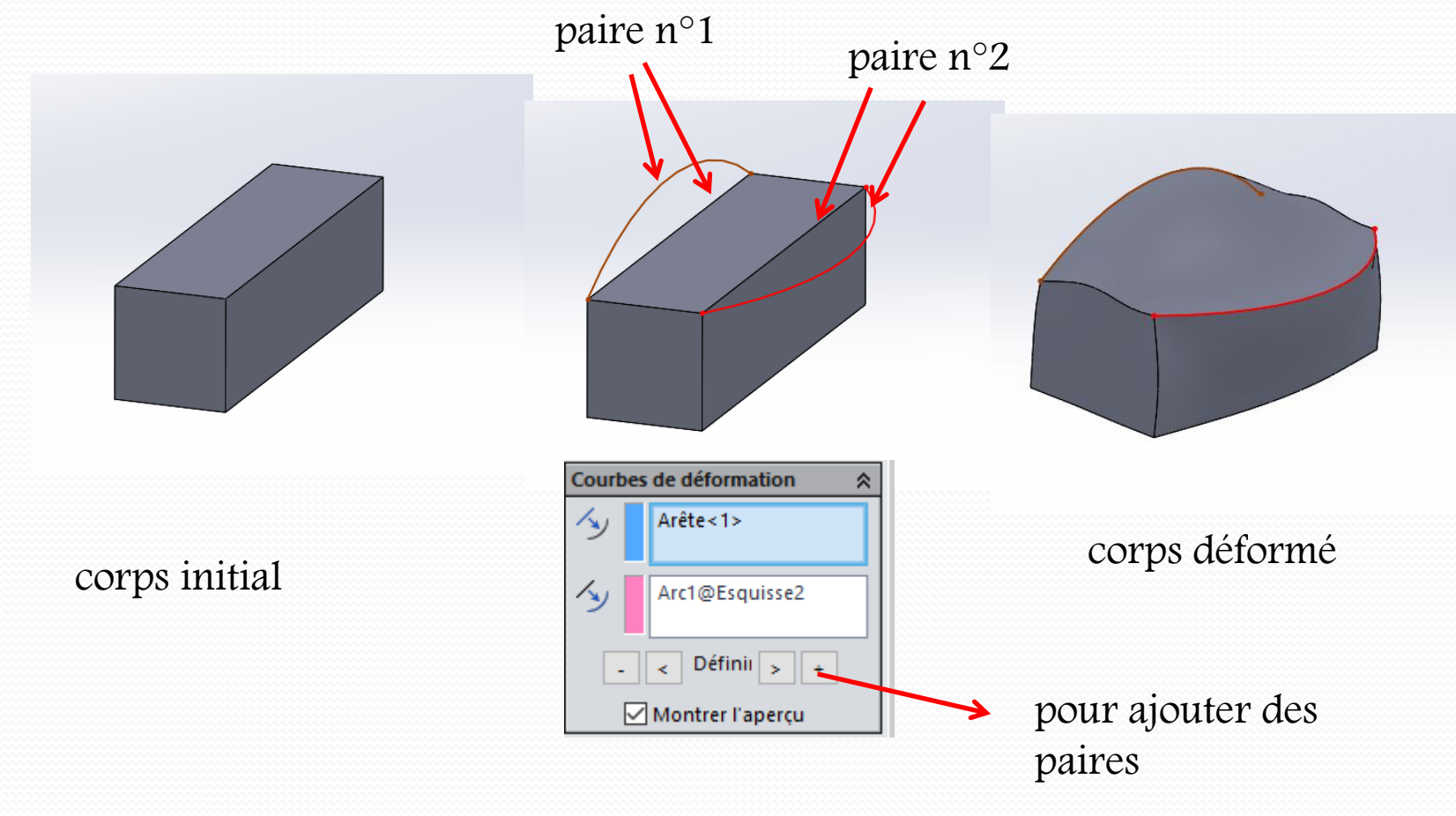

## Fonction déformée

#### soufflet initial

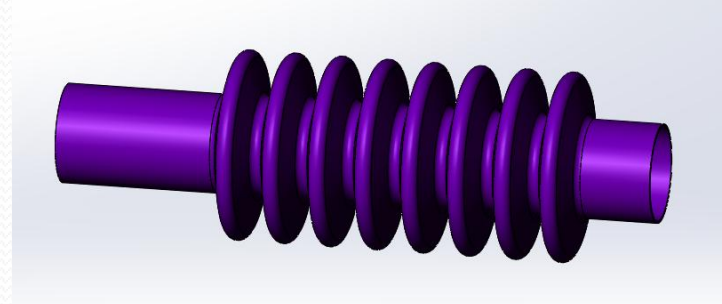

soufflet inséré dans un assemblage, la courbe déformée est assujettie à la position des autres pièces

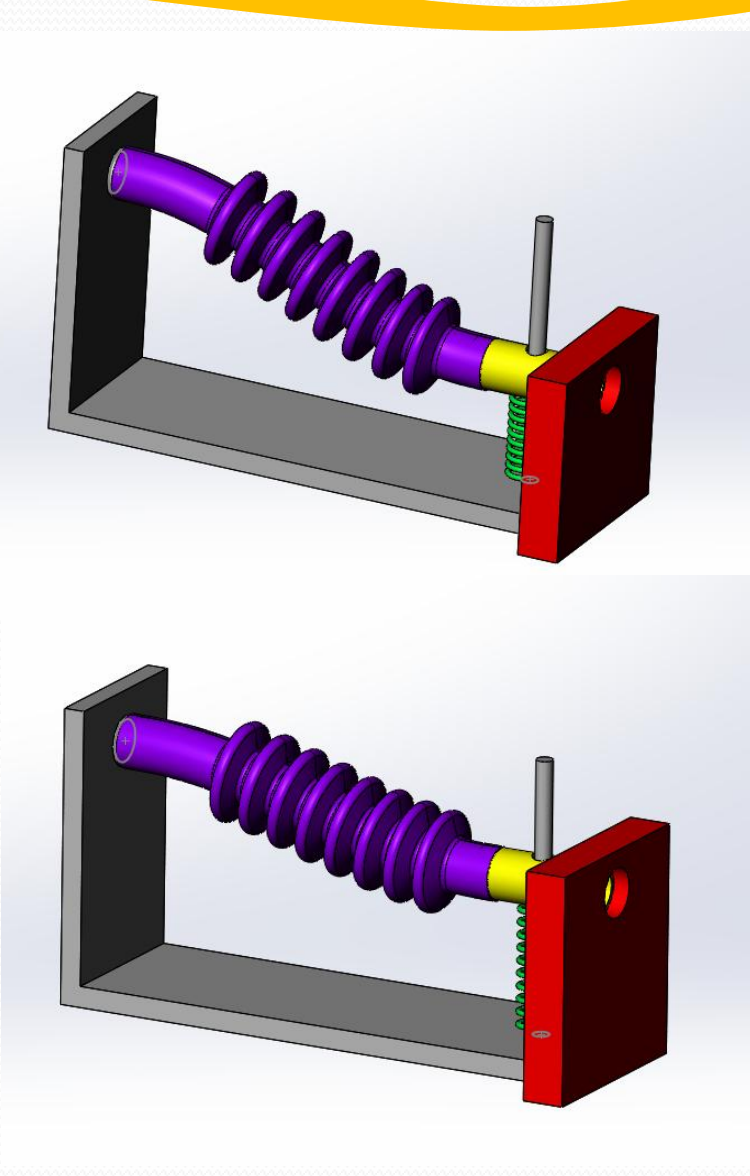

### Fonction déformée

Cette fonction affecte l'ensemble du corps

Cela peut entrainer des déformations non souhaitées

Pour limiter la déformation à une zone déterminée préférer la fonction flexion

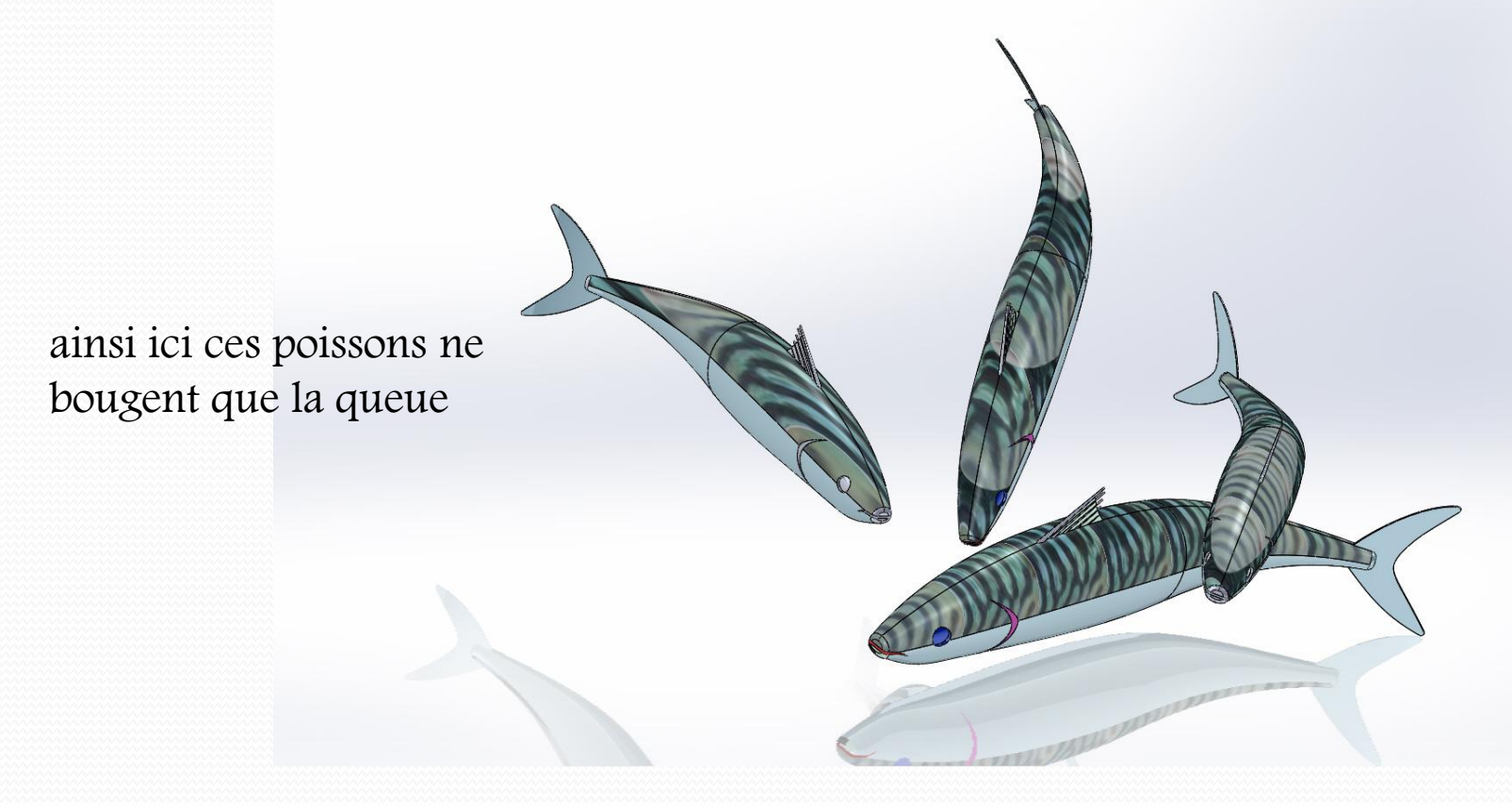

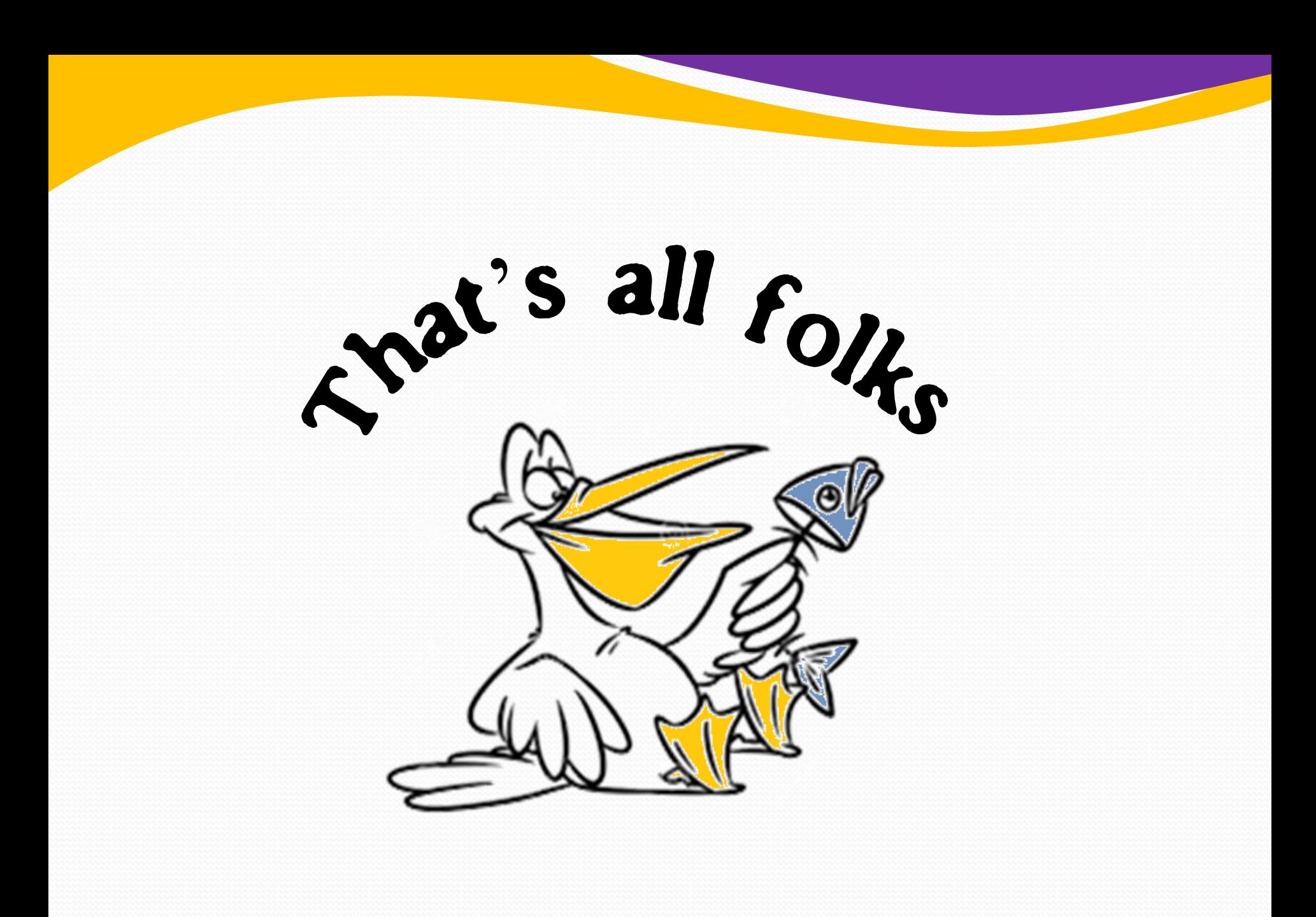